# МИНИСТЕРСТВО ОБРАЗОВАНИЯ И НАУКИ РЕСПУБЛИКИ КАЗАХСТАН Некоммерческое акционерное общество «АЛМАТИНСКИЙ УНИВЕРСИТЕТ ЭНЕРГЕТИКИ И СВЯЗИ им. ГУМАРБЕКА ДАУКЕЕВА» Кафедра IT – инжиниринг

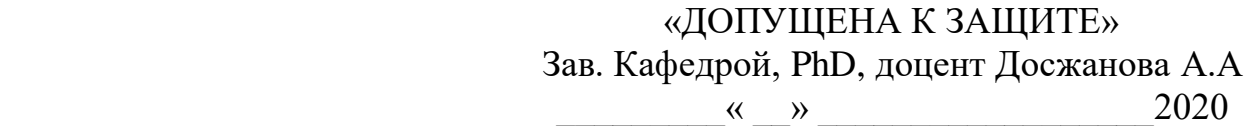

# **ДИПЛОМНЫЙ ПРОЕКТ**

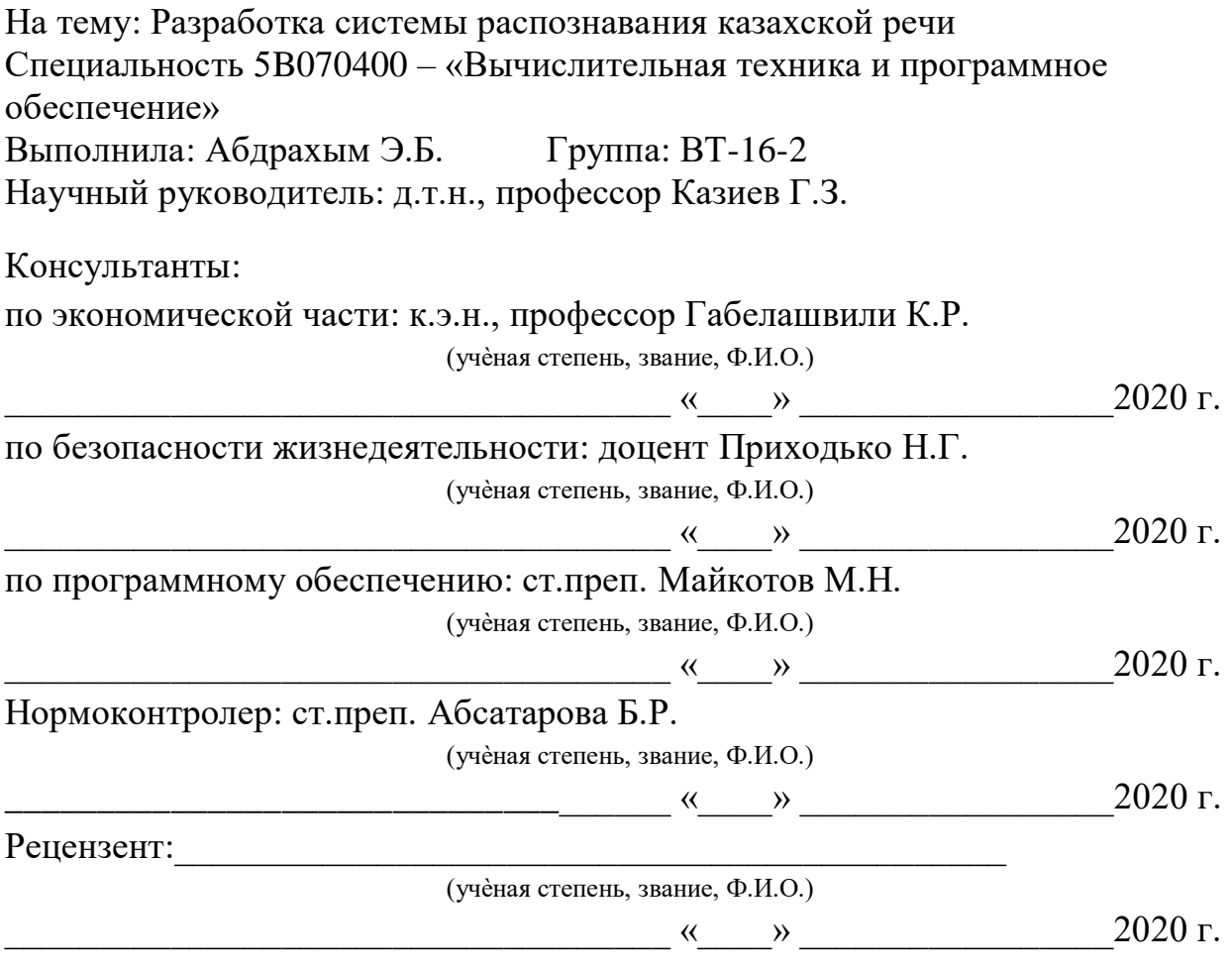

Алматы 2020

# МИНИСТЕРСТВО ОБРАЗОВАНИЯ И НАУКИ РЕСПУБЛИКИ КАЗАХСТАН Некоммерческое акционерное общество «АЛМАТИНСКИЙ УНИВЕРСИТЕТ ЭНЕРГЕТИКИ И СВЯЗИ им. ГУМАРБЕКА ДАУКЕЕВА»

Институт систем управления и информационных технологий

Специальность 5B070400 – «Вычислительная техника и программное обеспечение»

Кафедра IT- инжиниринг

# **ЗАДАНИЕ**

на выполнение дипломного проекта

Студенту Абдрахым Эленоре Бакытжановне

Тема проекта: Разработка системы распознавания казахской речи

Утверждена приказом по университету  $N_2$  от «  $\rightarrow$  2020 г.

Срок сдачи законченного проекта « \_\_ » 2020 г.

Исходные данные к проекту (требуемые параметры результатов исследования (проектирования) и исходные данные объекта): Python – язык программирования, PyCharm – интегрированная среда разработки.

Перечень вопросов, подлежащих разработке в дипломном проекте, или краткое содержание дипломного проекта:

а) изучение системы распознавания речи;

б) разработка графической схемы;

в) программная реализация;

г) экономическая эффективность проекта;

д) вопросы безопасности жизнедеятельности и охраны труда.

Перечень графического материала (с точным указанием обязательных чертежей): представлены 14 таблиц, 37 иллюстрации.

Основная рекомендуемая литература:

1 Лутц М. Программирование на Python, том I, 4-е издание. – Пер. с англ. – СПб.:Символ-Плюс, 2011. – 992 с.

2 Джоши П. Искуственный интеллект на Python, 2019г.

Консультация по проекту с указанием относящихся к ним разделов проекта

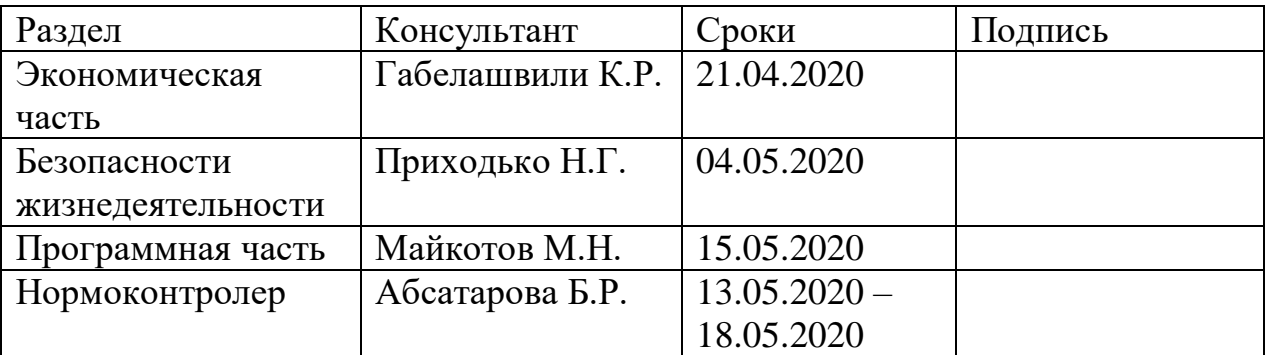

# ГРАФИК подготовки дипломного проекта

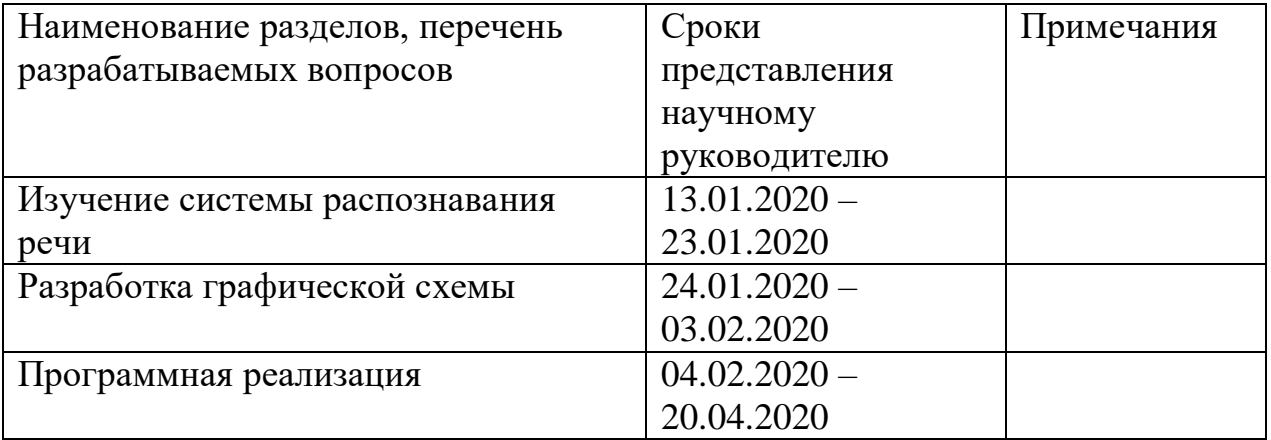

Дата выдачи задания « $\qquad \qquad \rightarrow$   $\qquad \qquad$  2020 г. Заведующий кафедрой \_\_\_\_\_\_\_\_\_\_\_\_\_\_\_\_\_\_\_\_\_\_\_\_\_\_\_ А.А.Досжанова (подпись) Научный руководитель проекта \_\_\_\_\_\_\_\_\_\_\_\_\_\_\_\_\_\_\_\_ Г.З. Казиев (подпись) Задание принял к исполнению студент\_\_\_\_\_\_\_\_\_\_\_\_\_\_\_ Э.Б.Абдрахым (подпись)

Дипломдық жобаның тақырыбы: «Қазақ тілін тану жүйесін құру».

Бұл дипломдық жоба қазақ тілін, атап айтқанда дауыстық көмекшіні тану жүйесін дамытуды көздейді.

Дипломдық жоба PyCharm кешенді даму ортасында жүзеге асырылды. Әзірленген дипломдық жобаның мақсатына жету үшін Python бағдарламалаудың жоғары деңгейлі жалпы мақсаттағы бағдарламасы қолданылды.

Бағдарламаны әзірлеуге жұмсалған шығындар мен шығындардың экономикалық есебі, әзірленген жобаның экономикалық мақсаттылығы бағаланды.

«Тіршілік қауіпсіздігі» бөлімінде дербес компьютердің қорғаныс жерге тұйықталуы және өрт қаупі туралы есеп жасалды.

#### **Аннотация**

Тема дипломного проекта: «Разработка системы распознавания казахской речи».

В данном дипломном проекте реализована разработка системы распознавания казахской речи, а именно, голосового помощника.

Дипломный проект был выполнен в интегрированной среде разработки PyCharm. Для достижения цели разрабатываемого дипломного проекта был применен высокоуровневый язык программирования общего назначения-Python.

Также был проведен экономический расчет затрат и стоимости разработки программы, оценка экономической целесообразности разрабатываемого проекта.

В разделе «Безопасность жизнедеятельности» был произведен расчет защитного зануления ПЭВМ и пожароопасности.

#### **Annotation**

The theme of the thesis project: "Development of a system Kazakh speech recognition system".

This diploma project implements the development of a system for recognizing Kazakh speech, namely, a voice assistant.The graduation project was carried out in the PyCharm integrated development environment. To achieve the goal of the developed graduation project, a high-level general-purpose programming language Python was used.

An economic calculation of the costs and costs of developing the program, an assessment of the economic feasibility of the developed project was also carried out.

In the section "Life Safety" a calculation was made of the protective grounding of the personal computer and fire hazard.

# **Содержание**

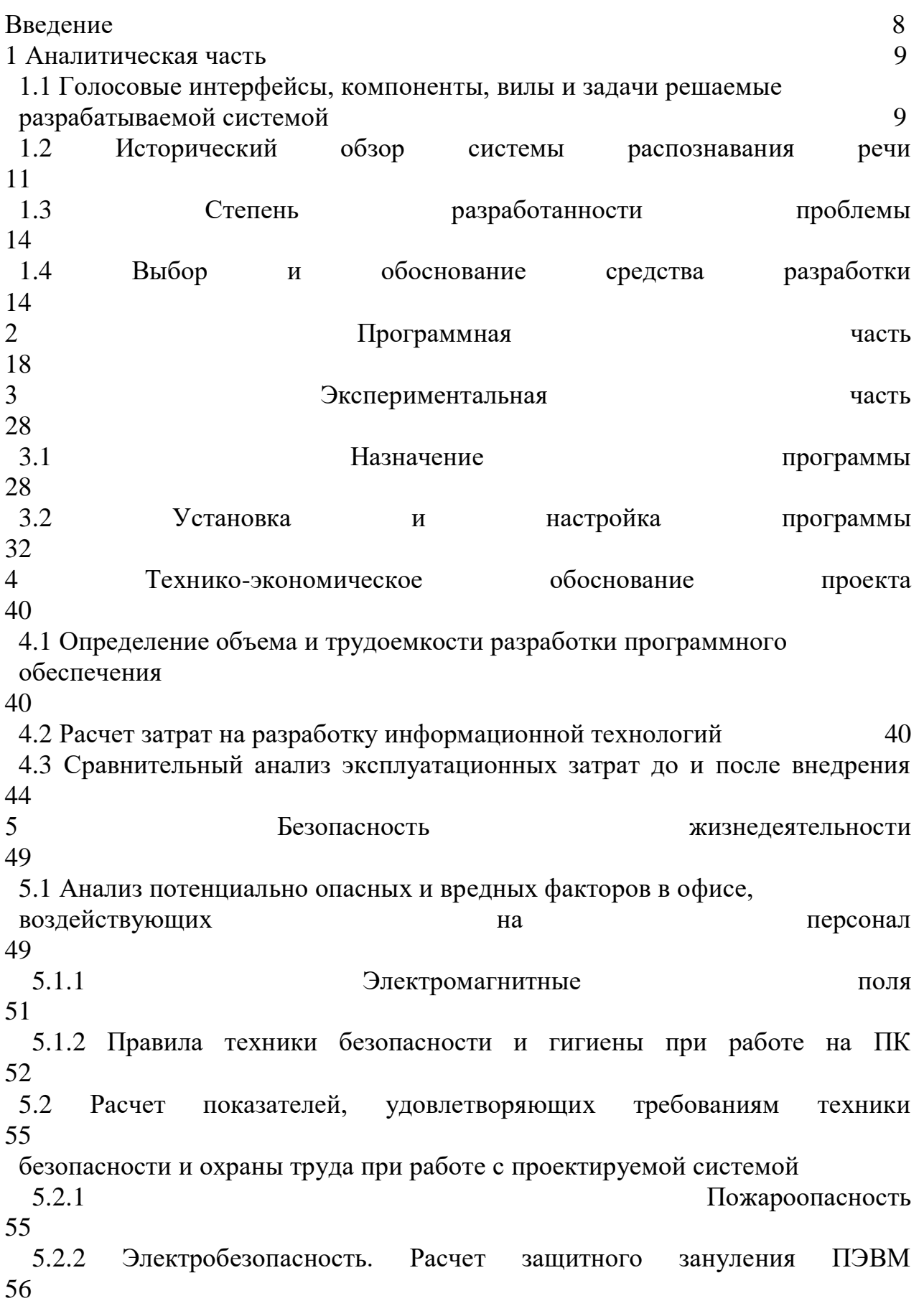

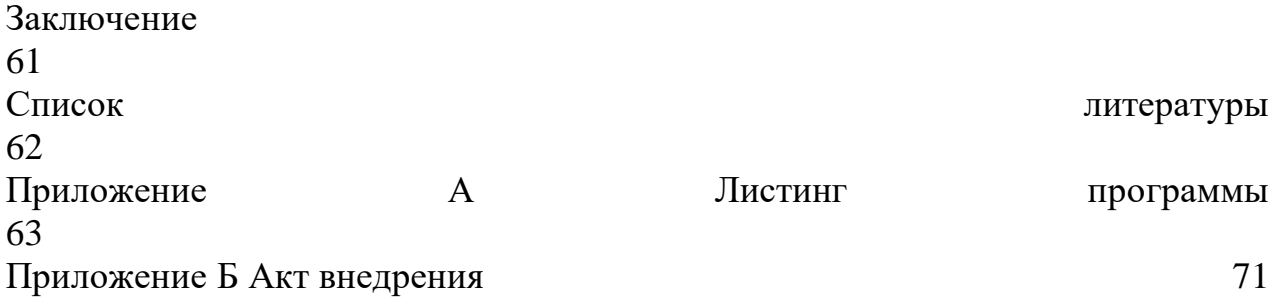

Сегодняшние речевые технологии (распознавания и синтез речи) шагнули вперед большими темпами за последние десятки лет, начиная с простых дикторо-зависимых приложений до дикторо-независимых систем автоматической транскрипции новостей, телефонных разговоров, лекций и прочих. Речевые технологии встраиваются в операционные системы или используются отдельно для организации голосового управления компьютером или озвучивания текстов в телекоммуникационных компаниях, интернетбраузерах, мобильных и бытовых устройствах. Однако эти разработки в основном ориентированы на языки развитых стран (прежде всего, английский, японский, русский, китайский), что оставляет казахский язык в стороне от этих достижений компьютерной лингвистики.

**Актуальность темы.** Казахский язык является государственным языком Республики Казахстан и, помимо этого, является родным для казахов, проживающих в разных странах мира. Казахстан, интегрируясь в мировое сообщество, должен обеспечивать достаточный уровень развития государственного языка. С другой стороны, при предоставлении казахоязычному населению тех или иных электронных услуг в рамках электронного правительства необходима организация речевого пользовательского интерфейса на казахском языке. Эти факторы обосновывают актуальность темы проекта.

**Цель дипломного проекта** провести исследование существующих систем распознавания речи казахского языка и создать свою систему для тестирования.

**Объектом исследования** дипломной работы является система распознавания казахского языка, а именно, голосовой помощник.

**Научная новизна** проекта заключается в том, что на рынке мобильных приложений подобных проектов очень мало. В магазинах приложений для мобильных устройств, а именно: Google Play, Apple App Store, Amazon Appstore и др. не найдены приложения, распознающие казахскую речь.

#### **1 Аналитическая часть**

# **1.1 Голосовые интерфейсы, компоненты, виды и задачи системы распознавания речи**

Основной задачей дипломной работы является разработка системы распознавания казахской речи. В данной дипломной работе используются последние технологии в сфере разработки веб-приложения, которые позволяют создать масштабируемое, безопасное и гибкое приложения с минимальными затратами.

Требования при разработке информационной системы (приложения):

- приложение должно обладать удобным и понятным интерфейсом для пользователей;

- исходный код приложения должен комментироваться на этапе разработки для будущих изменений или дополнений.

Должен выполнять следующие команды:

- осуществлять поиск в интернете по запросу;

- открывать внешние приложения;

- выводить на экран список доступных команд;

- переводить слова;

- преобразовывать речь в текст;

- выводить и очищать историю запросов.

Интерфейс - способ взаимодействия компьютерной системы (программы) с пользователями и устройствами.

На основе интерфейса реализуется взаимодействие всех современных информационных систем. Под интерфейсом понимается набор средств, правил и методов, за счет которых осуществляется коммуникация между элементами системы, различными программами и устройствами[1].

Преимущества голосового интерфейса:

- оперативность и естественность;

- минимум специальной подготовки пользователя;

- возможность управления объектами в темноте, за пределами его визуальной видимости (в частности, с использованием существующей телефонной сети);

- возможность использования одновременно ручного ввода (с помощью клавиатуры) и голосового ввода информации;

- обеспечение мобильности оператора при управлении.

К основным классам задач голосового интерфейса следует отнести:

Синтез речи - эта задача включает в себя комплекс подзадач и заключается в обеспечении возможности произнесение речи компьютером на основе произвольного орфографического текста;

Анализ и распознавание речи - комплекс задач, включающих запись, оцифровку и анализ речи для распознавания полученного речевого сообщения компьютерной системой;

Понимание (интерпретация) речи - это комплекс задач, связанных с анализом смысла речевых сообщений и формированием реакции (ответа) компьютерной системы;

Распознавание голоса - комплекс задач, включающих анализ особенностей голоса говорящего с целью выявления каких-либо его индивидуальных (личностных) особенностей и качеств;

Компьютерное клонирование голоса и дикции - это создание близкой копии, но не биологической, а компьютерной, и не всего существа в целом (в данном случае человека), а только одной из его интеллектуальных функций: чтение произвольного орфографического текста.

Общая структура голосового интерфейса включает два основных компонента:

- синтез речи;

- распознавание речи.

Синтез речи по правилам с использованием предварительно запомненных отрезков естественного языка – это разновидность синтеза речи по правилам, которая получила распространение в связи с появлением возможностей манипулирования речевым сигналом в оцифрованной форме.

Процесс синтеза речи выглядит следующим образом. Уровни выходов нейронов эффекторного слоя нейросети при помощи карты эффекторов преобразуются в значения выбранных параметров модели синтеза. Карта эффекторов определяет соответствие между каждым нейроном эффекторного слоя и конкретным параметром модели синтеза, а также предельные значения каждого параметра. Число эффекторов и число параметров модели может не совпадать. Если параметру не соответствует ни один эффектор, используется некоторое фиксированное значение (значение по умолчанию) [2].

Каждая из задач голосового интерфейса является достаточно сложной, то в соответствие указанным компонентам ставятся два отдельных класса систем:

- системы синтеза речи;

- системы распознавания речи.

Реализация речевого диалога происходит посредством диалога, при котором запрос и ответ со стороны пользователя ведется на языке, близком к естественному. Пользователь свободно формулирует задачу, но с набором установленных программной средой слов, фраз и синтаксиса языка. Разновидностью интерактивного естественного диалога является речевое общение с компьютерной системой. В этом случае человеческий голос может преобразовываться, например, в текст, или использоваться для интерактивного управления системой, или для идентификации личности. В основе данных процессов лежит технология и решение задачи распознавания речи.

Речь в физическом смысле - это акустический сигнал, генерируемый артикуляционными органами человека, передающийся через физическую среду, воспринимаемый ухом человека. При естественной или искусственной

генерации речи в акустическом сигнале изменяются физические параметры. Эти изменения воздействуют на мембрану уха, создают траектории звуковых образов, понимаемых человеком как соответствующие звуки данного языка, или иначе говоря, при произнесении слов человек генерирует звуки (фонемы), которые несут информацию о тех символах, с помощью которых эти слова могут быть записаны в виде текста. Математическую модель генерации звука можно представить в виде возбуждающих генераторов тонового и белого шума, группы резонаторов, модуляторов и ключей (рот, нос, язык, губы), обеспечивающих формирование ощущения определенного звука.

Системы распознавания речи - это системы, анализирующие акустический сигнал алгоритмами, основанными на разнообразных теориях, предполагающих, какие характеристики речевого сигнала создают ощущения звуков данного языка, и математических методах, с той или иной точностью выделяющих значащие параметры акустического сигнала и преобразующие его в различной полноте в необходимую форму.

Системы распознавания речи состоят из двух частей - акустической и лингвистической. В общем случае могут включат в себя фонетическую, фонологическую, морфологическую, лексическую, синтаксическую и семантическую модели языка.

Акустическая - отвечает за представление речевого сигнала, за его преобразование в некоторую форму, в которой в более явном виде присутствует информация в содержании речевого сообщения.

Лингвистическая - интерпретирует информацию, получаемую от акустической модели, и отвечает за представление результата распознавания потребителю.

Задачи распознавания речи - автоматическое восстановление текста произносимых человеком слов, фраз или предложений на естественном языке и проблемы идентификации, шумоочистки, распознавания языков, оценки психофизического состояния человека. При решении задачи распознавания слитной речи человек применяет свои знания о естественном языке, а также смысл произносимого для устранения неоднозначности при восстановлении текста предложения.

#### **1.2 Исторический обзор системы распознавания речи**

Попытки научить компьютеры общаться с людьми при помощи естественного голосового интерфейса предпринимались с первых лет истории компьютерной техники.

Рассмотрим мировую историю развития области распознавания речи и голосовых интерфейсов.

Технология распознавания голоса была разработана задолго до того, как Apple Siri дебютировала в 2011 году. На Всемирной выставке в Сиэтле в 1962 году IBM представила инструмент под названием Shoebox. Он был размером с обувную коробку и мог выполнять математические функции и распознавать

16 произнесенных слов, а также цифры 0-9. Shoebox представлен на рисунке 1.1.

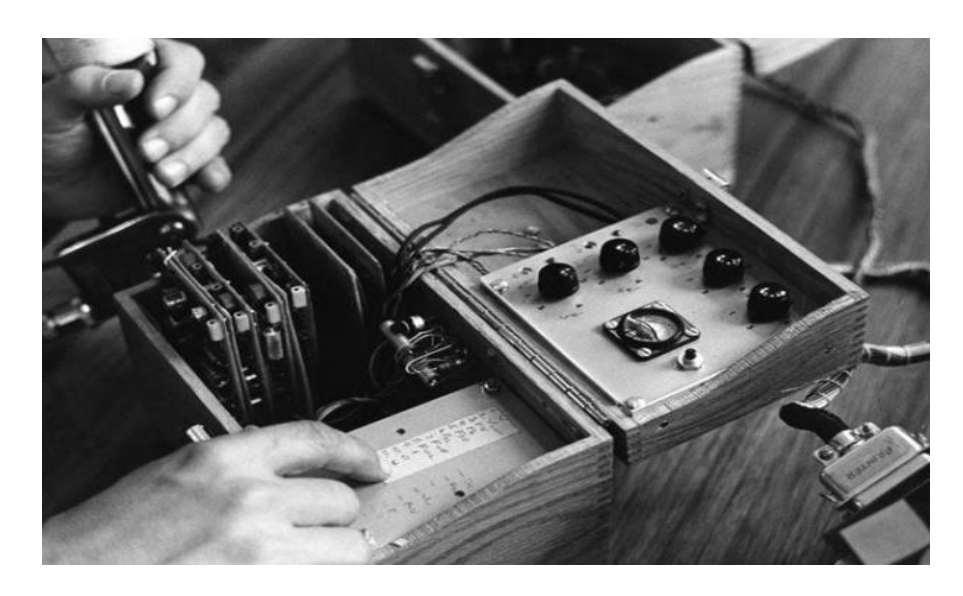

Рисунок 1.1 – Shoebox

В 1970-х годах ученые из Университета Карнеги-Меллона в Питтсбурге, штат Пенсильвания, при существенной поддержке Министерства обороны США и его Агентства перспективных исследований в области обороны (DARPA) - создали Harpy. Он мог распознать 1 011 слов.

Как только организации придумали изобретения, способные распознавать последовательности слов, компании начали создавать приложения для этой технологии. Кукла Джули из игрушечной компании Worlds of Wonder появилась в 1987 году и могла распознавать голос ребенка и реагировать на него.

В течение 1990-х годов такие компании, как IBM, Apple и другие, создавали продукты, использующие распознавание голоса. Apple начала встраивать функции распознавания речи в свои компьютеры Macintosh с помощью PlainTalk в 1993 году. В апреле 1997 года компания Dragon выпустила Dragon NaturallySpeaking, который был первым продуктом непрерывной диктовки. Он может понимать около 100 слов в минуту и превращать его в текст. Устройства для медицинской диктовки были одними из первых, кто внедрил технологию распознавания голоса.

Siri от Apple стала первым цифровым виртуальным помощником, который стал стандартным на смартфонах Apple, когда 4 октября 2011 года вышел iPhone 4s. Siri перешла в мир интеллектуальных динамиков, когда HomePod дебютировал в феврале 2018 года.

Затем последовал Google Now (который стал Google Assistant) на платформе Android. Он также работает на iOS от Apple, но имеет ограниченную функциональность. Затем появились умные динамики, "Alexa " , "Hey Google".Они стали частью многих домашних распознавателей.Google Assistant - это часть Google Home. Раньше Facebook имел Facebook M, но его использование в приложении Facebook Messenger закончилось в январе 2018 года. Facebook Messenger представлен на рисунке 1.2.

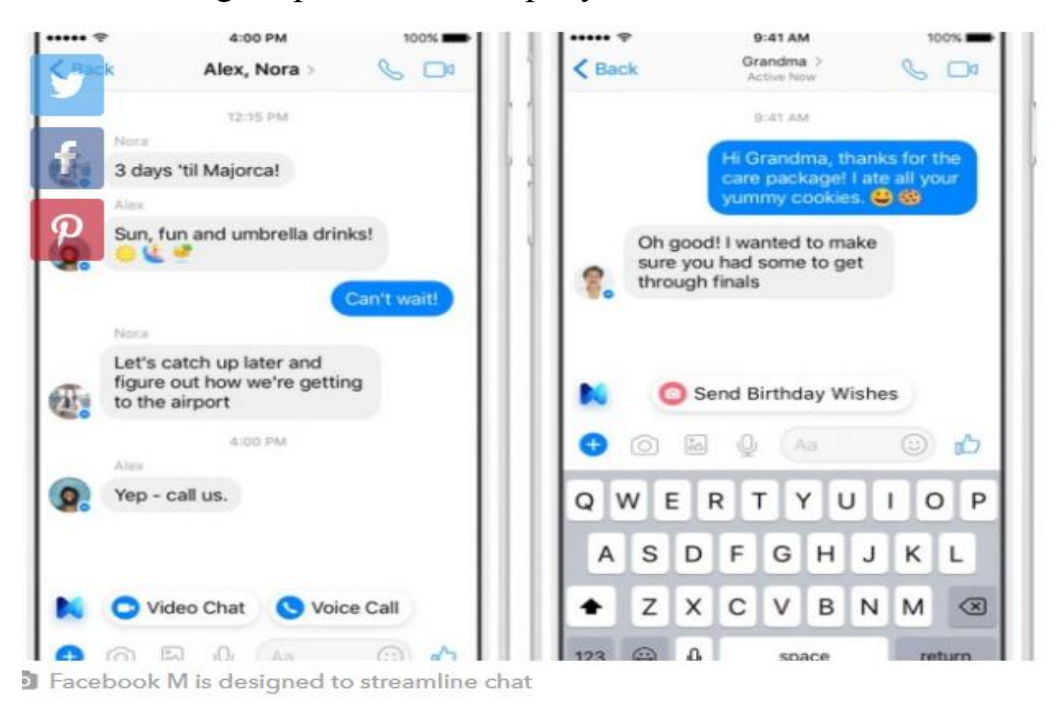

Рисунок 1.2 - Facebook Messenger

Исследование проблемы распознавания речи уже более 50 лет занимаются специалисты нескольких научных областей. Методы и алгоритмы, которые используются могут быть разделены на четыре больших класса:

- методы дискриминантного анализа, которые основаны на Байевской дискриминации;

- скрытые модели Маркова;

- искусственные нейронные сети;

- динамическое программирование, также их называют временными динамическими алгоритмами.

Следует отметить ряд преимуществ, к которым стремятся при разработке систем распознавания речи:

а) непрерывная речь - возможность, позволяющая пользователям говорить естественно (непрерывно), не делая паузы между словами (дискретный ввод речи);

б) большие словари - способность обрабатывать большое количество слов как общей, так и специальной категории из технических и предметных областей знаний с целью увеличения мощности и эффективности систем распознавания голоса;

в) независимость от диктора – способность системы распознать слова без персональной настройки компьютера путем повторения одного и того же речевого сигнала. Для распознавания выбирают различные базовые единицы: фонемы, аллофоны, дифоны и трифоны и.т.д. Для распознавания отдельных слов все же эффективны временные динамические алгоритмы.

## **1.3 Степень разработанности проблемы**

В настоящее время вопросами познания казахского языка в нашей стране занимаются ученые Евразийского национального университета им.Л. Н. Гумилева Шарипбай, Г. Т. Бекманова, У. А. Тукеев, Д. Р. Рахимова, ученые Института информационных и вычислительных технологий КН МОН РК Амиргалиев Е. Н., Р. Р. Мусабаев и др.

А. Шарипбай со своими учениками представил математическую теорию, основывающуюся на закономерностях формальной фонетики казахского языка, морфологический и синтаксический режим, синтез и анализ слов, алгоритм и приложение речевого распознавания.

В 2018 году в Казахстане разработали свою версию голосового помощника - Айбота. Программа общается только на русском языке, но по заверениям разработчиков, Айбота должна была заговорить на казахском. Это один из проектов программы «Method PRO». «Method PRO» - ежегодная летняя стажировка, на которой в течение 2 месяцев юные программисты имеют возможность получить профессиональное обучение от лучших специалистов индустрии.

Но в магазинах приложений для мобильных устройств, а именно: Google Play, Apple App Store, Amazon Appstore и др. не найдены приложения, распознающие казахскую речь.

#### **1.4 Выбор и обоснование средства разработки**

В качестве инструмента для создания голосового помощника была выбрана интегрированная среда разработки PyCharm и высокоуровневый язык программирования общего назначения - Python.

Python - это популярный язык программирования. Он был создан Гвидо ван Россумом и выпущен в 1991 году.

Возможности Python :

- python можно использовать на сервере для создания веб-приложений;

- python можно использовать вместе с программным обеспечением для создания рабочих процессов;

- python может подключаться к системам баз данных. Он также может читать и изменять файлы;

- python можно использовать для обработки больших данных и для выполнения сложных математических операций;

- python можно использовать для быстрого прототипирования или для разработки готового к производству программного обеспечения[3].

Сайт DOU.UA представил результаты собственного опроса по языкам программирования (в этот раз собрали и обработали 9747 анкет). По результатам опроса можно посмотреть, что Python является популярным языком программирования [4].

Ниже приведены результаты опроса рейтинга языков программирования на 2020 год:

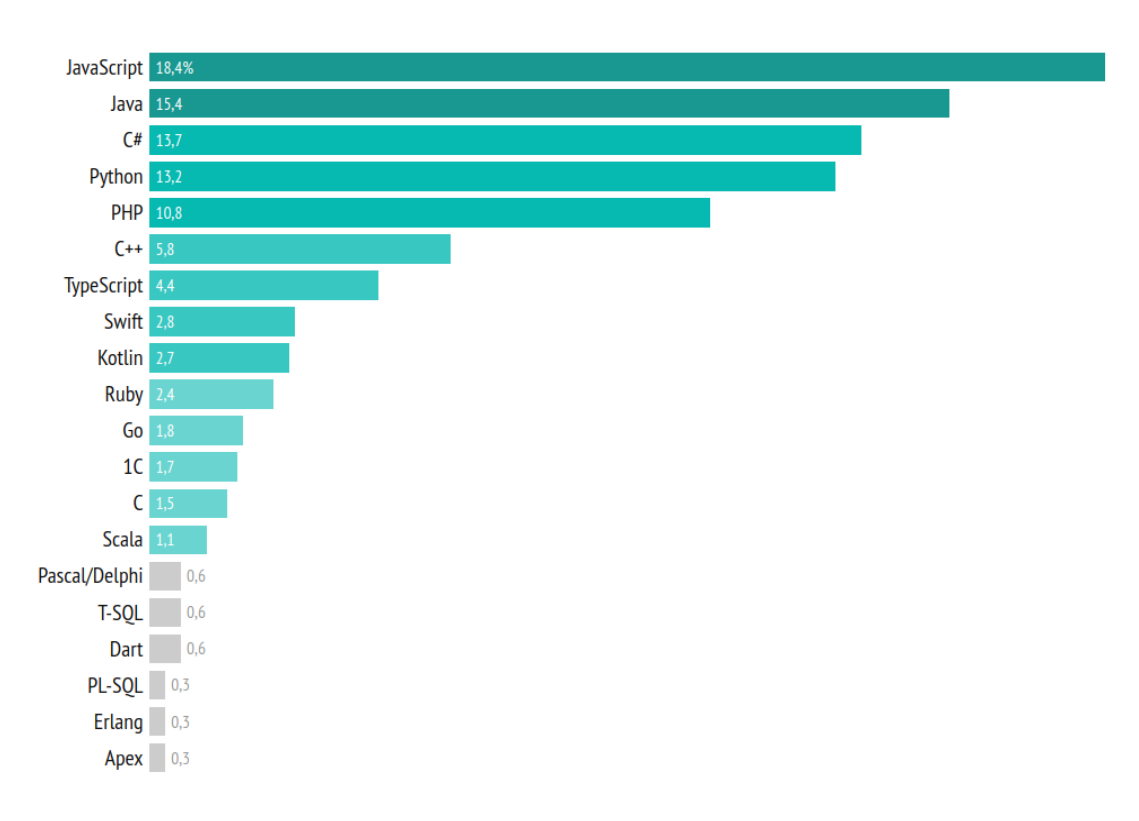

Рисунок 1.3 - Коммерческое использование

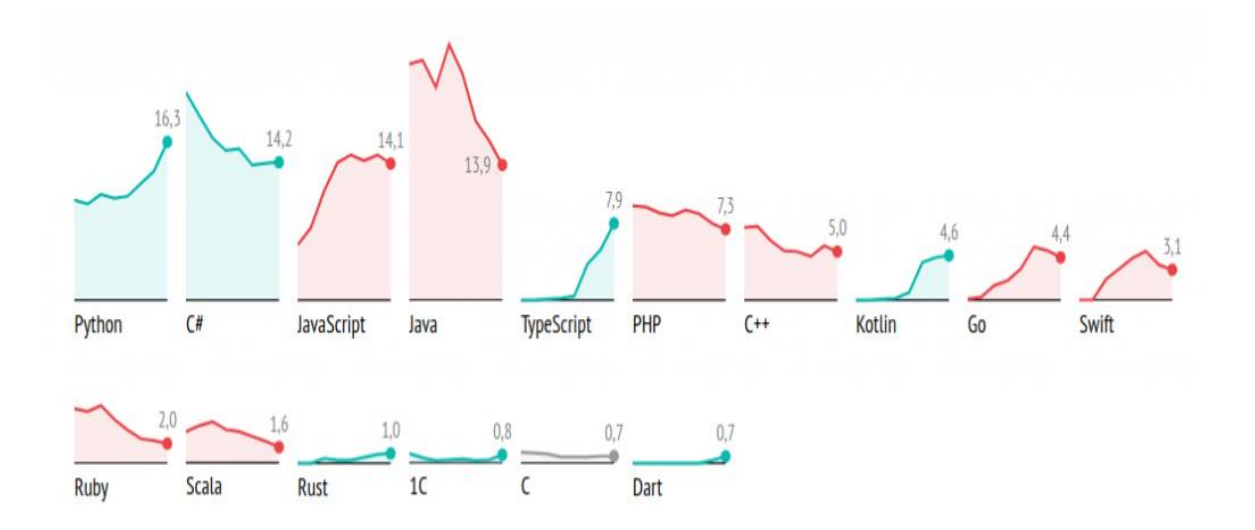

Рисунок 1.4 - Личные предпочтения На рисунке 1.4 можно увидеть, что сейчас фаворитом является Python, далее идут почти на одном уровне C#, JavaScript и Java, а дальше - TypeScript.

На рисунке 1.5 можно увидеть, что 20,6 % анкетируемых изучают или же планируют изучить Python. По этим категориям вопросов Python занимает первое место.

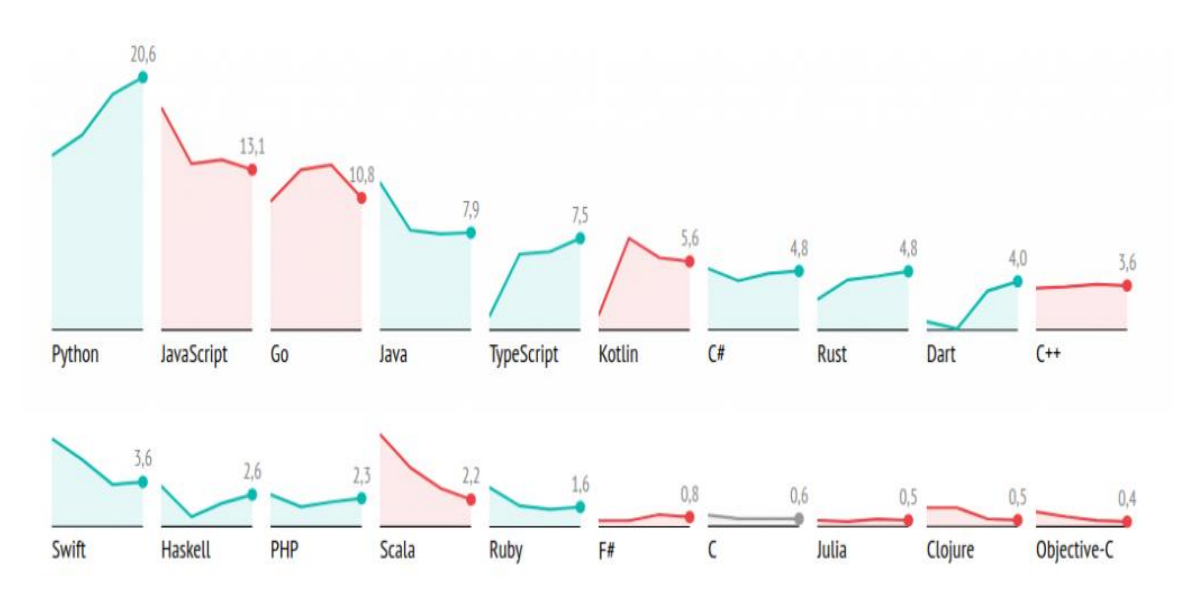

Рисунок 1.5 - Изучение новых языков

В соответствии с рисунком 1.6 можно сказать, что многие пользователи пишут свои проекты на языке Python.

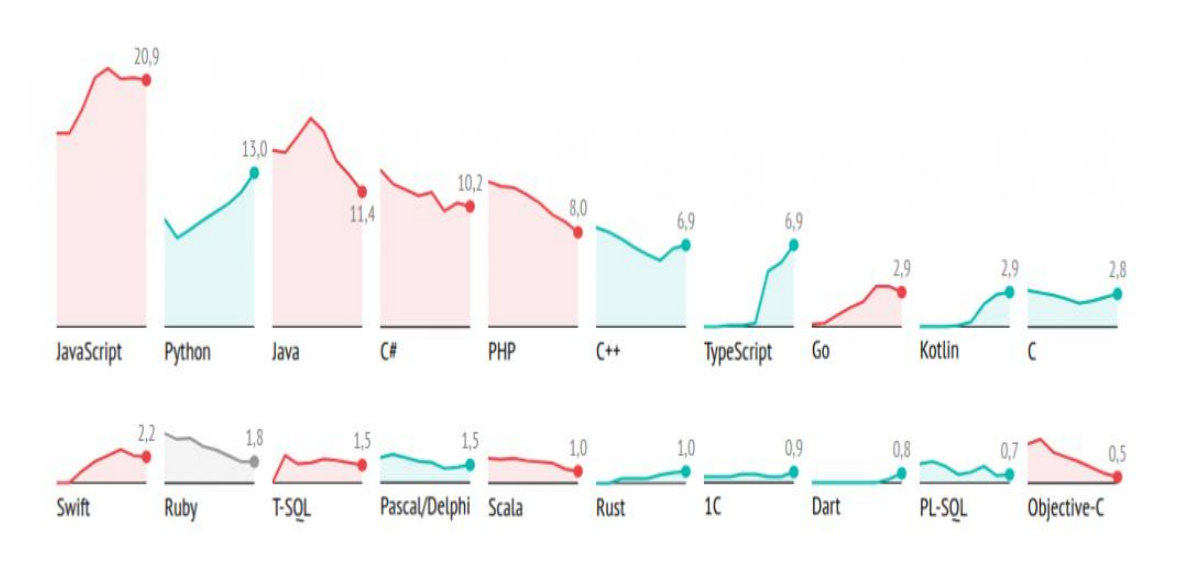

Рисунок 1.6 - Свои проекты

Судя по результатам опросов, можно сказать, что на сегодняшний день высокоуровневый язык программирования Python, является современным и популярным языком.

PyCharm от разработчика JetBrains inc – интегрированная среда разработки для Python. Полный набор инструментов позволяет анализировать код, запускать графический отладчик и юнит-тесты. Кроме того, IDE обеспечивает возможность для профессионального создания веб-страниц на Django. PyCharm является передовой средой разработки, ориентированной на повышение производительности работы программиста за счет сокращения времени написания кода.

## **2 Программная часть**

Система распознавания речи, как правило, состоит из следующих частей:

- запись сообщения от абонента;

- распознавание голоса и прием текстовых данных от сервиса;

- анализ полученной информации и выполнение необходимых действий.

При создании голосового помощника использовала технологию распознавания голоса от компании Google. Google Cloud Speech API позволяет преобразовывать аудио информацию в текст, применяя модели нейронных сетей в простой для использования API.Google Cloud Speech API поддерживает более 110 языков (в том числе казахский). Использование нейронных сетей позволяет быстро преобразовывать голосовую модель в текст. На рисунке 2.1 представлена блок-схема подсистемы выполнения команд.

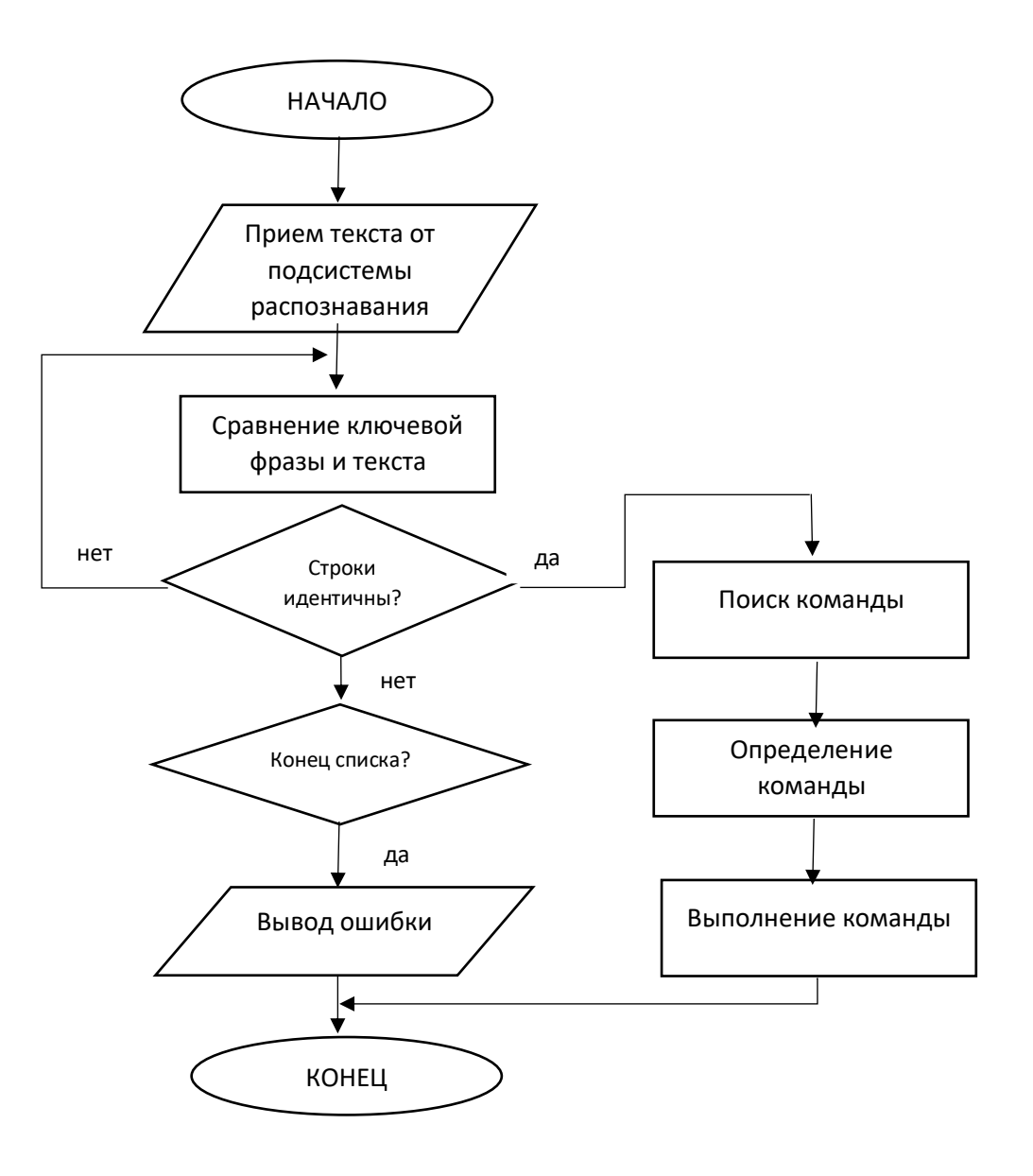

#### Рисунок 2.1 - Блок-схема подсистемы выполнения команд

Рассмотрим основные библиотеки, которые применялись при создании проекта.

PyAudio обеспечивает привязки Python для PortAudio. Эта библиотека используется для аудио ввода-вывода. С помощью PyAudio мы можем легко использовать Python для воспроизведения и записи звука на различных платформах. На рисунке 2.2 представлен фрагмент кода реализации библиотеки PyAudio.

```
\overline{4}15
                 # no stupidity allowed
6<sup>1</sup>Ė
                 if not (input or output):
7<sup>1</sup>raise ValueError ("Must specify an input or output " + "stream.")
i8
ì9
                 # remember parent
ΙÓ
                self. parent = PA manager
)I
\overline{2}# remember if we are an: input, output (or both)
13
                 self. is input = input
\frac{4}{3}self. is output = output
15
16
                 # are we running?
17
                self. is running = start
8
9
                # remember some parameters
\overline{\mathbf{0}}self. rate = rate\mathbf{1}self. channels = channels\overline{a}self. format = format3
                self. frames per buffer = frames per buffer
\overline{4}\overline{5}白
                 arguments = {\overline{6}'rate' : rate,
.7
                     'channels' : channels,
\overline{8}'format' : format,
                      'input' : input,
\overline{9}'output' : output,
Ò.
\mathbf{L}'input device index' : input device index,
\overline{2}'output device index' : output device index,
13
                     'frames per buffer' : frames per buffer}
\frac{4}{3}if input host api specific stream info:
15
    Ê
16
                      1 = input host api specific stream info
17
    白
                      arguments[
8
                           'input host api specific stream info'
9
                           ] = 1. get host api stream object()
łО
\mathbf{L}Ė
                 if output host api specific stream info:
\overline{2}\label{eq:1} \begin{array}{ll} \begin{array}{ll} \texttt{1} & = & \texttt{output\_host\_api\_specific\_stream\_info} \end{array} \end{array}13
    Ė
                      arguments[
\frac{4}{4}'output host api specific stream info'
15
                           ] = 1. get hostapi-stream object()16
17
    阜
                 if stream callback:
18
                      arguments['stream_callback'] = stream_callback
                            Рисунок 2.2 - Фрагмент кода PyAudio
```
В режиме обратного вызова PyAudio вызывает указанную функцию обратного вызова тогда, когда ему для воспроизведения нужны новые аудиоданные и когда имеются новые записанные аудиоданные. PyAudio вызывает функцию обратного вызова в отдельном потоке. Функция имеет следующий callback(<input\_data>,<frame\_count>, <time\_info>, <status\_flag>).

Pygame не входит в стандартную библиотеку Python, то есть не поставляется с установочным пакетом, а требует отдельной установки.

Ниже приведен фрагмент кода Pygame.

from pygame.base import \* from pygame.constants import \* from pygame.version import \* from pygame.rect import Rect from pygame.compat import PY\_MAJOR\_VERSION from pygame.rwobject import encode\_string, encode\_file\_path import pygame.surflock import pygame.color Color = color.Color import pygame.bufferproxy BufferProxy = bufferproxy.BufferProxy import pygame.math  $Vector2 = pygame.math.Vector2$  $Vector3 = pygame.math.Vector3$  $version = ver$ 

```
# next, the "standard" modules
# we still allow them to be missing for stripped down pygame distributions
if get sdl version() < (2, 0, 0):
# cdrom only available for SDL 1.2.X
try:
import pygame.cdrom
except (ImportError, IOError):
cdrom = MissingModule("cdrom", urgent=1)
try:
import pygame.cursors
except (ImportError, IOError):
cursors = MissingModule("cursors", urgent=1)
try:
import pygame.display
except (ImportError, IOError):
display = MissingModule("display", urgent=1)try:
import pygame.draw
except (ImportError, IOError):
```

```
draw = MissingModule("draw", urgent=1)try:
import pygame.event
except (ImportError, IOError):
event = MissingModule("event", urgent=1)
try:
import pygame.image
except (ImportError, IOError):
image = MissingModule("image", urgent=1)
try:
import pygame.joystick
except (ImportError, IOError):
jovstick = MissingModule("jovstick", urgent=1)try:
import pygame.key
except (ImportError, IOError):
key = MissingModule("key", urgent=1)try:
import pygame.mouse
except (ImportError, IOError):
mouse = MissingModule("mouse", urgent=1)
try:
import pygame.sprite
except (ImportError, IOError):
\text{sprite} = \text{MissingModule("sprite", urgent=1)}try:
import pygame.threads
except (ImportError, IOError):
threads = MissingModule("threads", urgent=1)
try:
import pygame.pixelcopy
except (ImportError, IOError):
pixels = MissingModule("pixelcopy", urgent=1)def warn unwanted files():
"""warn about unneeded old files"""
py_files = ["%s%s" % (x, py_ext)
for py\_ext in [".py", ".pyc", ".pyo"]
for x in py_to_remove]
files = py_{files} + extension_{files}unwanted files = []or f in files:
unwanted_files.append(os.path.join(install_path, f))
```

```
ask remove = []
for f in unwanted_files:
if os.path.exists(f):
ask_remove.append(f)
if ask_remove:
message = "Detected old file(s). Please remove the old files:\ln"
for f in ask remove:
message += "%s" % f
message += "\nLeaving them there might break pygame. Cheers!\n\n"
try:
import warnings
level = 4warnings.warn(message, RuntimeWarning, level)
except ImportError:
print (message)
```
Pandas - структурирует данные, применяется для любого сайта. Эта библиотека создана для анализа и обработки данных. Pandas позволяет формировать запросы к данным и многое другое. На рисунке 2.3 рассмотрим реализацию библиотеки Pandas.

```
from pandas.io.json import json normalize as json normalize
from pandas.util. tester import test
import pandas.testing
import pandas.arrays
# use the closest tagged version if possible
from . version import get versions
v = get versions()version = v.get("closest-tag", v["version"])git version = v.get("full-revisionid")del get versions, v
```
Рисунок 2.3 - Реализация библиотеки Pandas

#### *Продолжение рисунка 2.3*

```
# TODO: remove ranei compat in 1.0
∃if pandas.compat.PY37:
      def qetattr (name):
Ė
          import warnings
₿
          if name == "Panel":
Ė
              warnings.warn(
                   "The Panel class is removed from pandas. Accessing it "
                  "from the top-level namespace will also be removed in "
                  "the next version",
                  FutureWarning,
                  stacklevel=2,
              \lambdaclass Panel:
E
                  pass
              return Panel
自王
          \text{elif name} == "dottime":warnings.warn(
                  "The pandas.datetime class is deprecated "
                  "and will be removed from pandas in a future version. "
                  "Import from datetime module instead.",
                  FutureWarning,
                  stacklevel=2,
              \lambdafrom datetime import datetime as dt
              return dt
          elif name == "np":
₿
              warnings.warn(
F
                  "The pandas.np module is deprecated "
                  "and will be removed from pandas in a future version. "
                  "Import numpy directly instead",
                  FutureWarning,
                  stacklevel=2,
              \lambdaimport numpy as np
              return np
```
Рассмотрим код программы в виде блок- схемы. Блок схема выполнялась в программе Visustin.

Visustin позволяет преобразовать исходный код в блок схемы и UML диаграммы (Activity Diagram). Visustin поддерживает 49 языков (Python, Java, C/C++, PHP, C#, JavaScript, HTML, Ruby, Shell, Pascal, ABAP, COBOL, Fortlan и другие. С помощью этой программы мы можем увидеть логику нашей программы. На рисунке 2.4 изображен интерфейс программы Visustin.

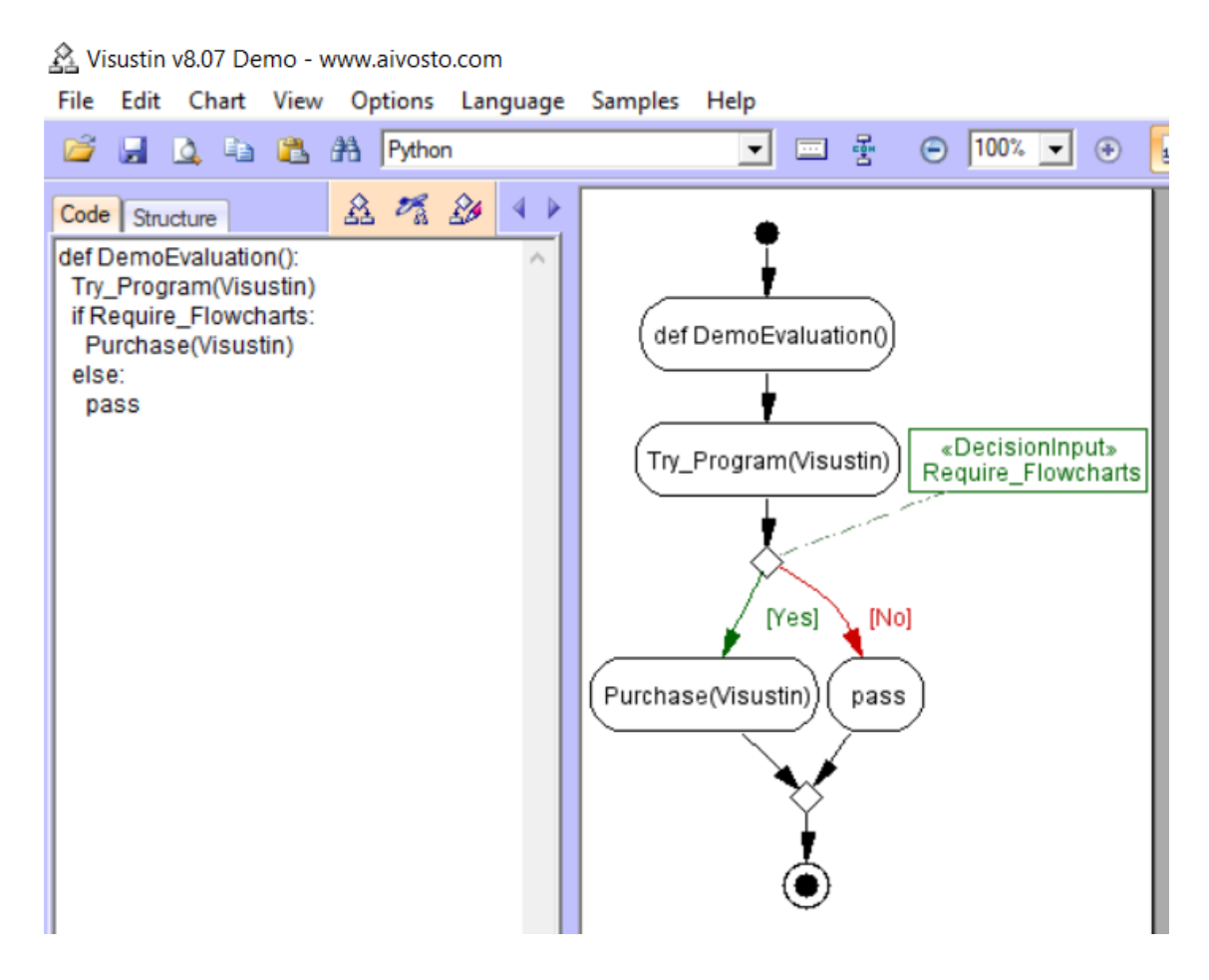

Рисунок 2.4 - Интерфейс программы Visustin

Рассмотрим работу некоторых команд программы в виде блок-схемы.

На рисунке 2.5 можем увидеть логику выполнения команд программы. При запуске программы задаем команду голосовому помощнику. Далее, получаем один из голосовых ответов «Бір минут», «Қазір орындаймын», «Орындап жатырмын». После этого совершается поиск команды. Если, голосовой помощник находит заданную команду, то получаем результат. Иначе, получаем голосовой ответ «Команда табылған жоқ» и «Тағы тапсырмаңыз барма?». После этого можно повторить команду, либо завершаем работу.

На рисунке 2.5 представлена блок - схема выполнения команд.

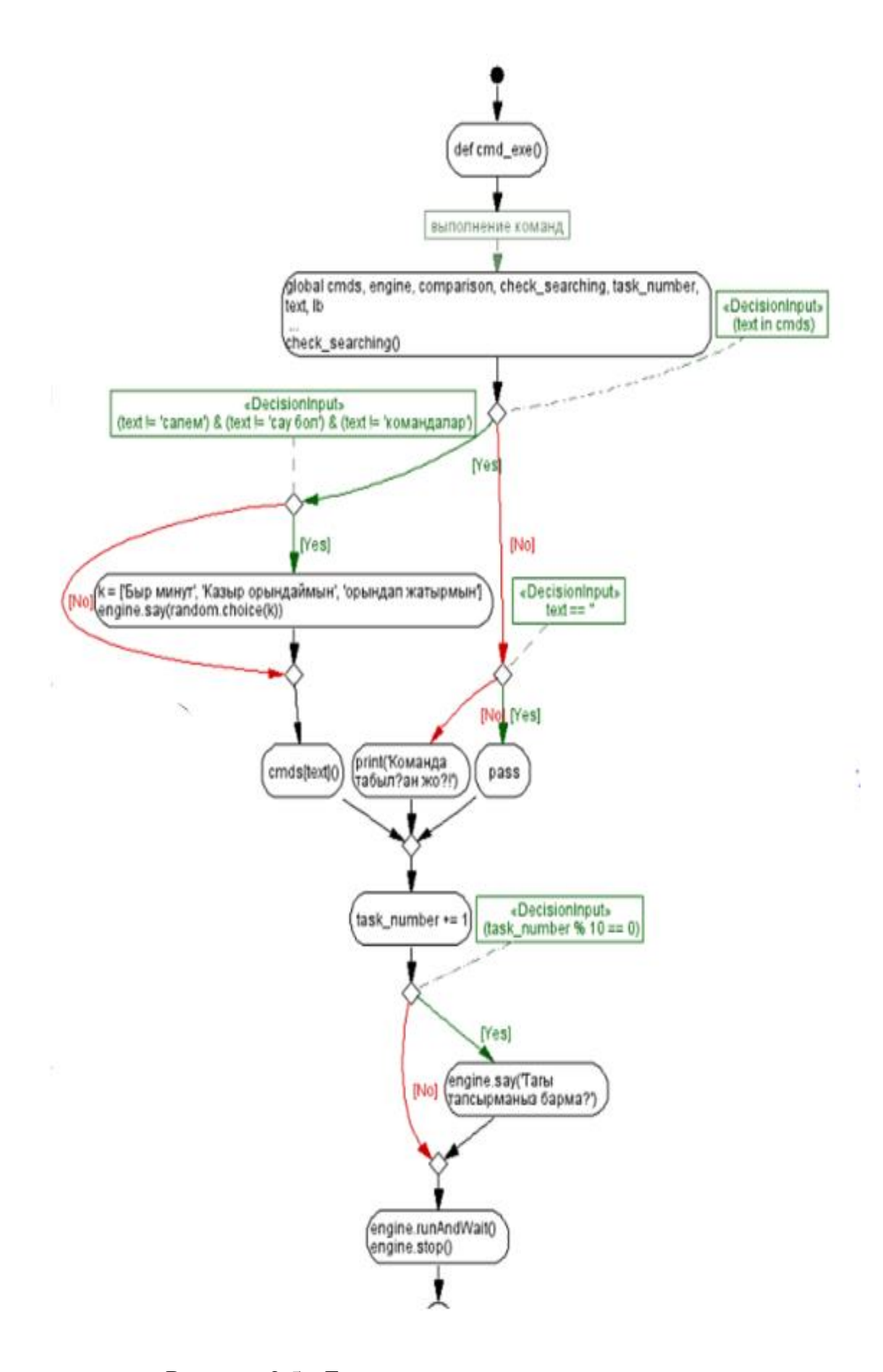

Рисунок 2.5 - Блок - схема выполнения команд

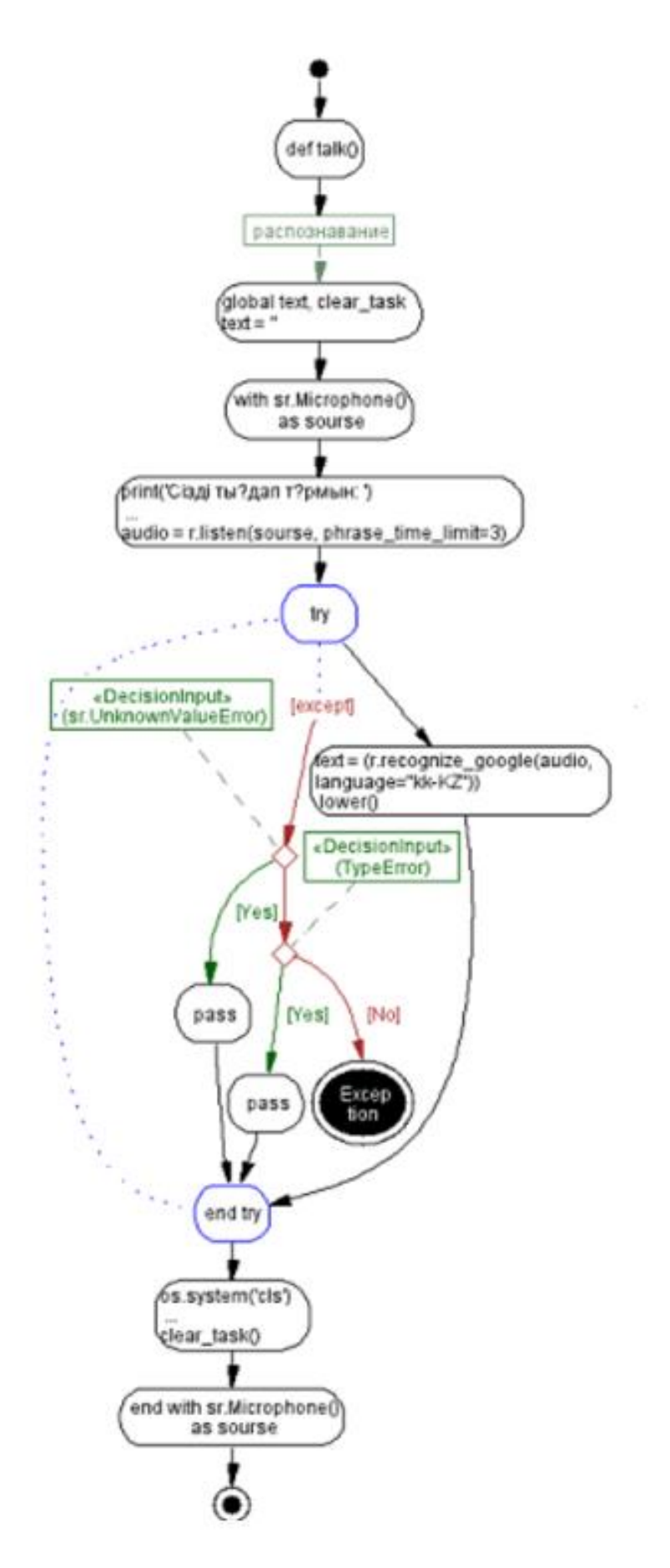

Рисунок 2.6 - Блок - схема распознавания

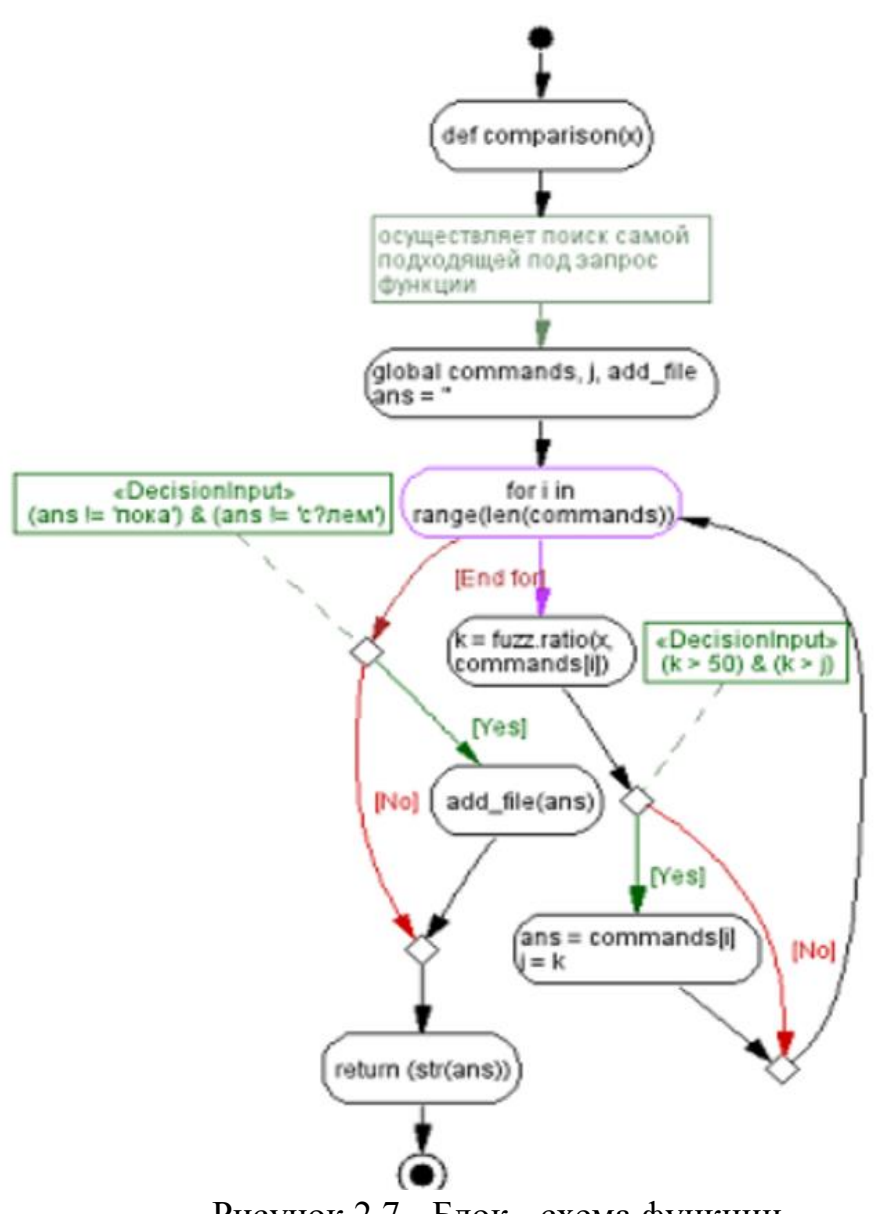

Рисунок 2.7 - Блок - схема функции

 $\int$ 

# **3 Экспериментальная часть**

## **3.1 Назначение программы**

Интерфейс программы состоит из одного основного окна, показанного на рисунке 3.1.

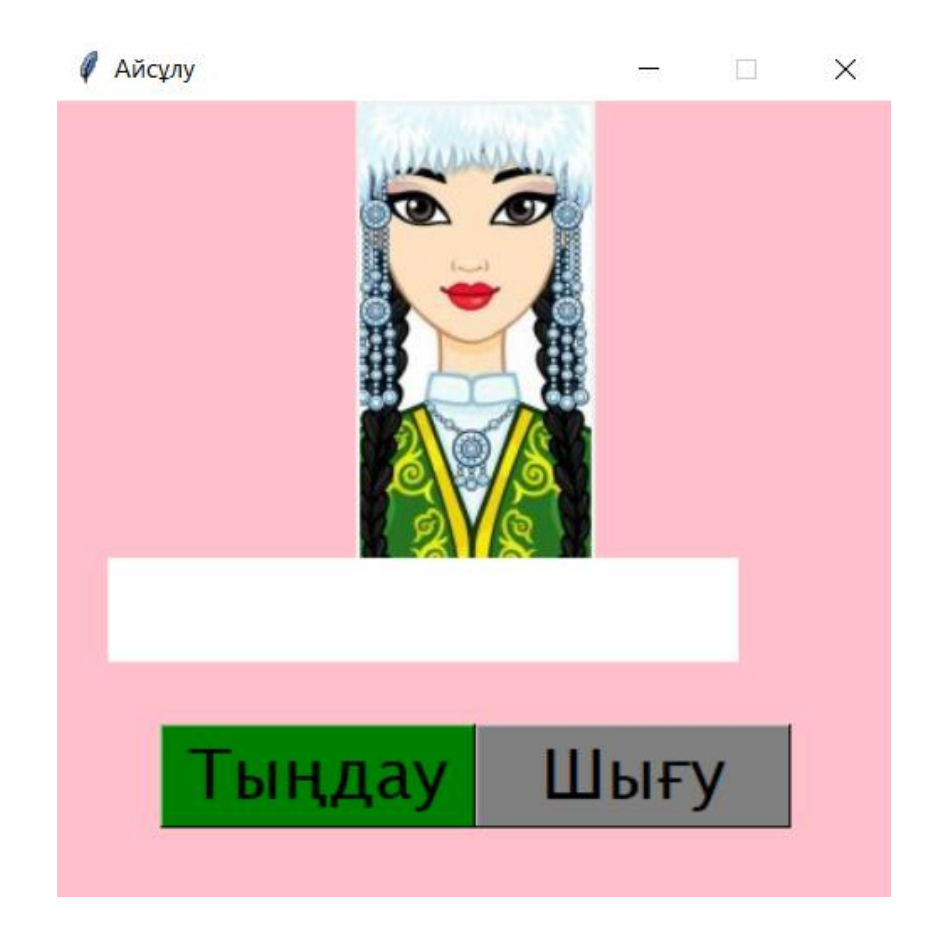

Рисунок 3.1 - Интерфейс программы

Имя голосового помощника «Айсұлу». На интерфейсе голосового помощника «Айсұлу» расположены две кнопки «Тыңдау», «Шығу» и поле вывода. После запуска программы кликаем на кнопку «Тыңдау» и задаем команду. На поле вывода отображается наша команда в виде текста, а также используется при преобразований речи в текст.

Голосовой помощник может выполнять следующие команды:

- осуществлять поиск в интернете по запросу;
- открывать внешние приложения;
- выводить на экран список доступных команд;
- переводить слова и предложения;
- преобразовывать речь в текст;
- диалог с пользователем.

С помощью кнопки «Шығу» осуществляется выход.

Выводим список доступных команд:

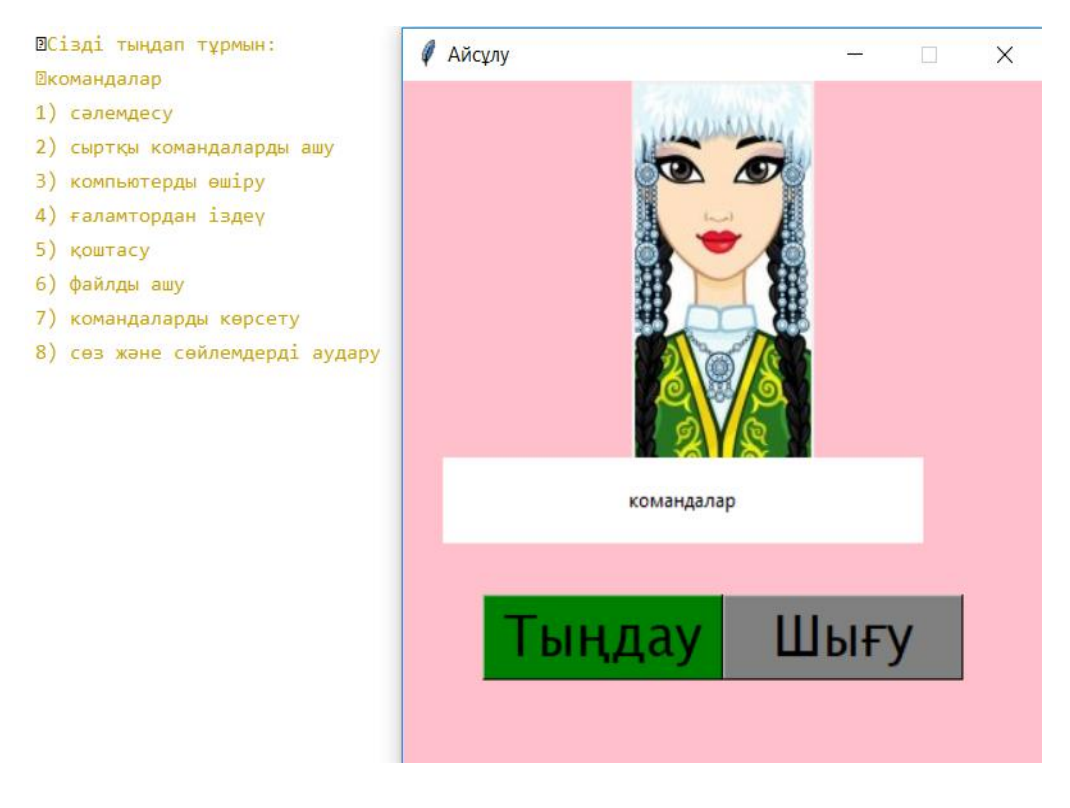

Рисунок 3.2 - Список доступных команд

Проверим работу команд голосового помощника. На рисунках 3.2-3.8 представлены скриншоты выполнения команд.

Открывает внешние приложения.

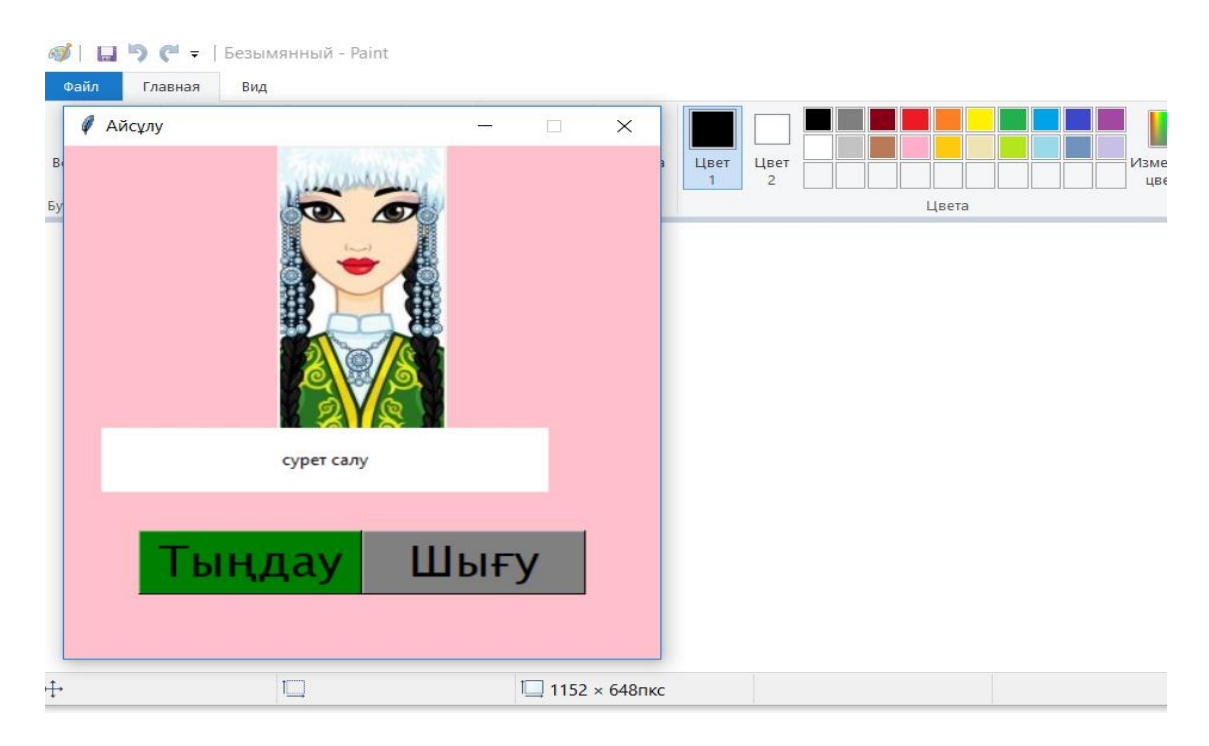

Рисунок 3.3 - Команда «Сурет салу»

| D + EessiMRHHSIA - Paint<br>6 | Калькулятор    |                               |                    | X<br>$\Box$             |
|-------------------------------|----------------|-------------------------------|--------------------|-------------------------|
| Айсұлу<br>$\Box$<br>$\times$  | $\equiv$       | Обычный                       | 囚                  | $\odot$                 |
|                               |                |                               |                    |                         |
|                               | MC.            | <b>MR</b><br>$M+$             | M-                 | $M^*$<br>MS             |
|                               | $\%$           | $\mathsf{CE}% _{\mathcal{A}}$ | $\mathsf C$        | $\overline{\mathbf{x}}$ |
|                               | $1/x$          | $\boldsymbol{x}^2$            | $\sqrt[2]{x}$      | $\div$                  |
| калькулятор                   | $\overline{7}$ | 8                             | 9                  | $\times$                |
| Шығу<br>Тыңдау                | 4              | 5                             | 6                  |                         |
|                               | $\mathbf{1}$   | $\overline{2}$                | 3                  | $\boldsymbol{+}$        |
|                               | $^+\!\!/_-$    | 0                             | $\pmb{\mathsf{r}}$ |                         |

Рисунок 3.4 - Команда «Калькулятор»

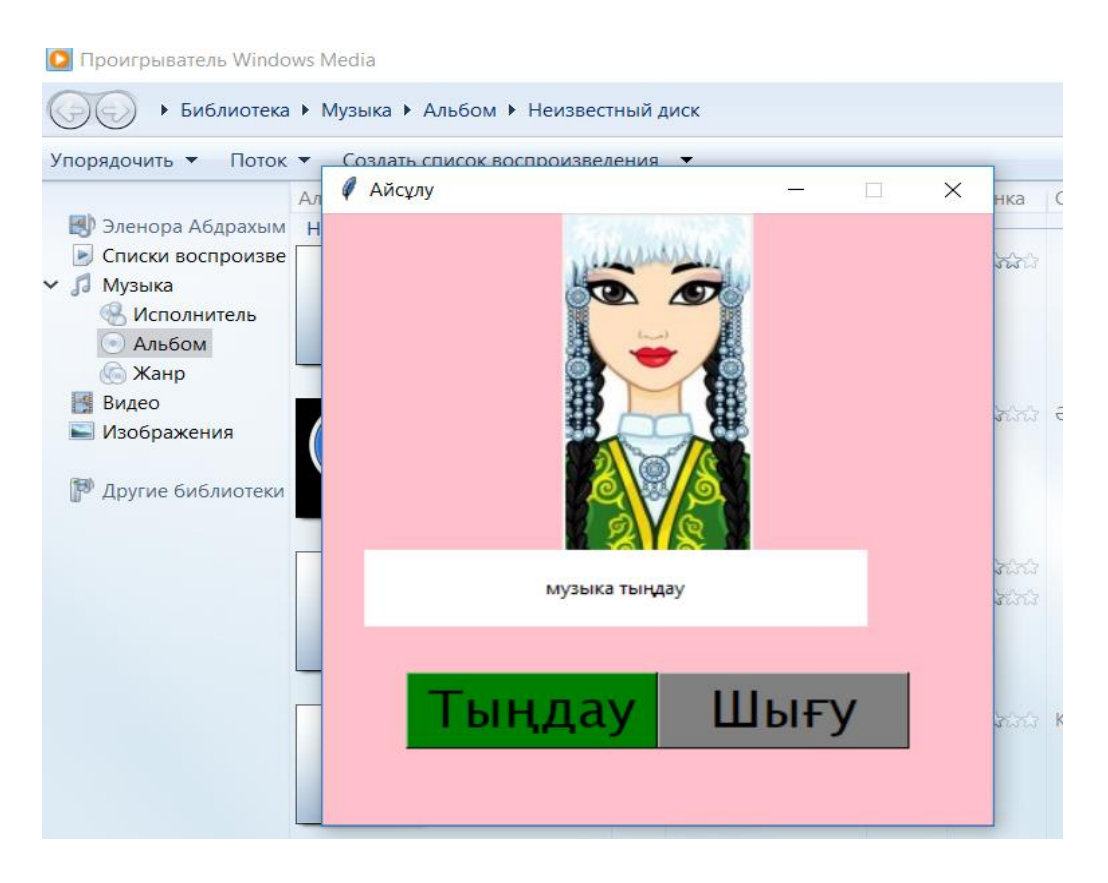

Рисунок 3.5 - Команда «Музыка тыңдау»

Переводит слова и предложения.

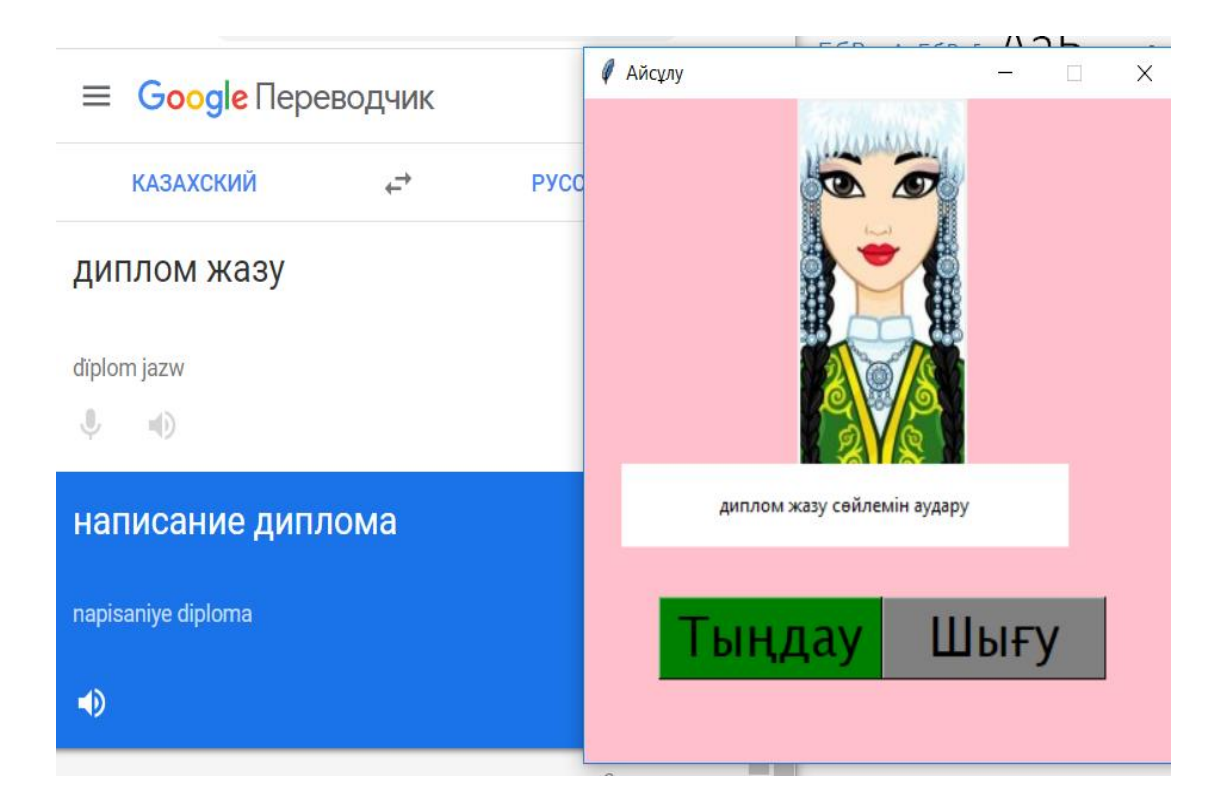

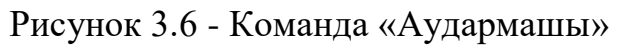

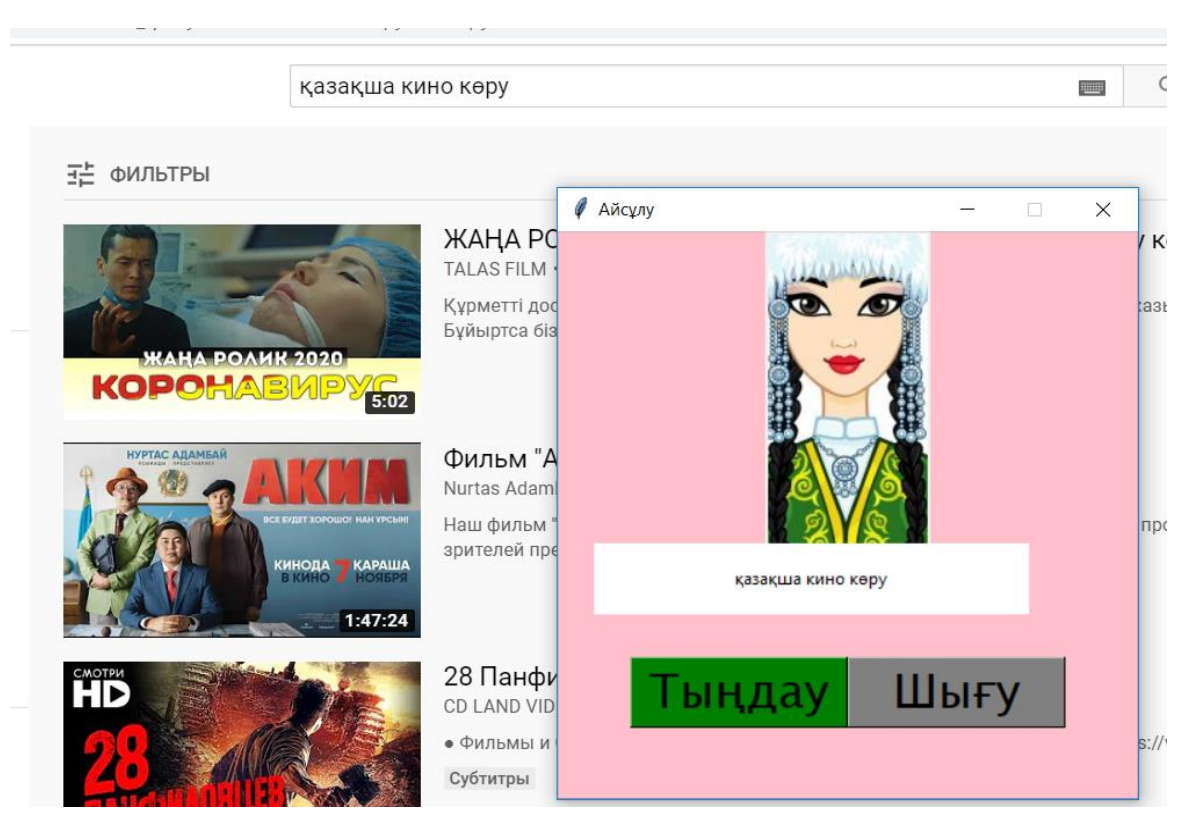

Рисунок 3.7 - Команда «Қазақша кино көру» С помощью команды «файлды аш» выводится история запросов.

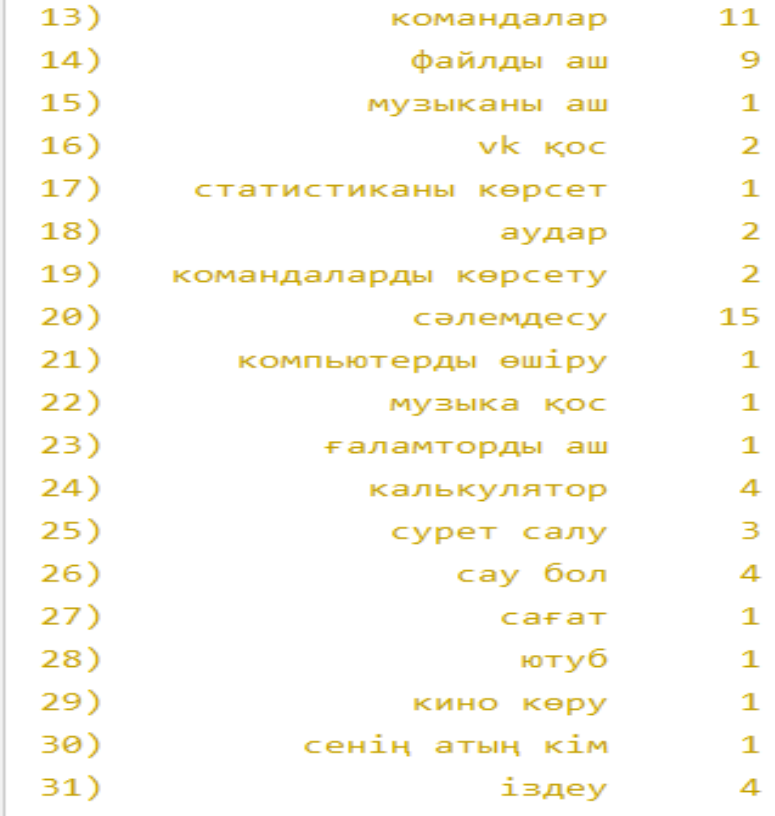

Рисунок 3.8 - Команда «Файлды аш»

Файл состоит из трех столбцов.

- 1) нумерация команд;
- 2) название команд;
- 3) количество вывода данной команды.

Также, можно очистить файл командой «файлды тазала».

# **3.2 Установка и настройка программы**

Перед началом работы, нужно установить:

- [python;](https://www.python.org/)

- текстовый редактор [PyCharm;](https://www.jetbrains.com/pycharm/)

- пакетный менеджер [Pip.](https://pip.pypa.io/en/stable/installing/)

С официального сайта <https://python.org/> скачала и установила Python 3.6.

Понадобится 32-разрядная версия так как, достаточно тяжело найти бинарники для 64-разрядной версии, а это значит, что некоторые сторонние модули могут установиться неправильно на 64-разрядной версии Python.

Проверяем установку Python 3.6.0. В командной строке вводим python.

**COM** Командная строка - python

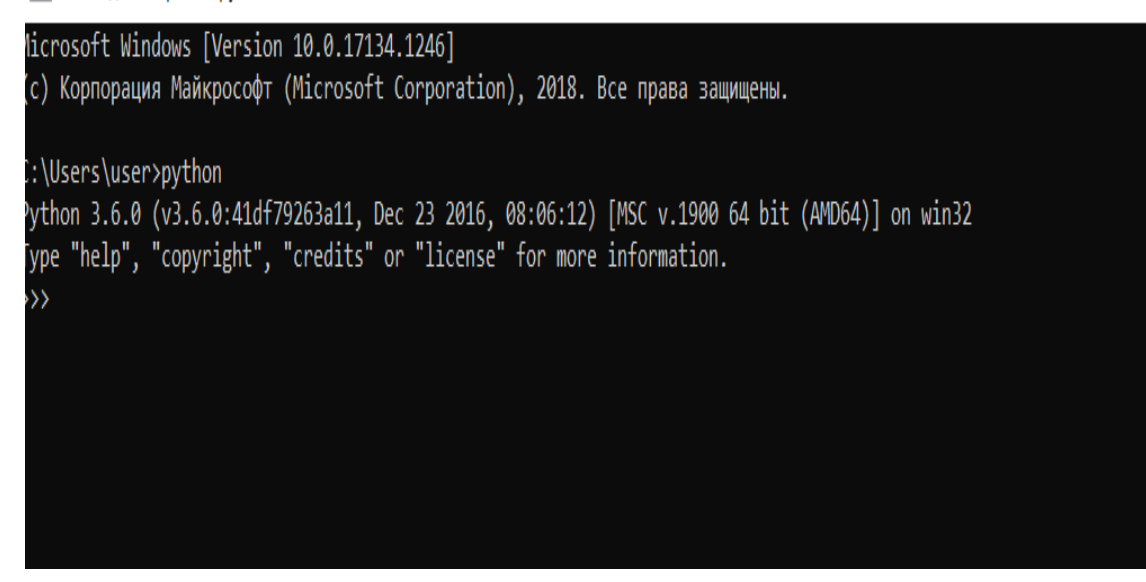

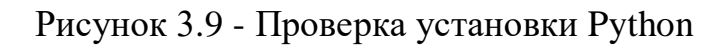

Пакетный менеджер Pip, устанавливается автоматический, либо через терминал, командой pip install pip.

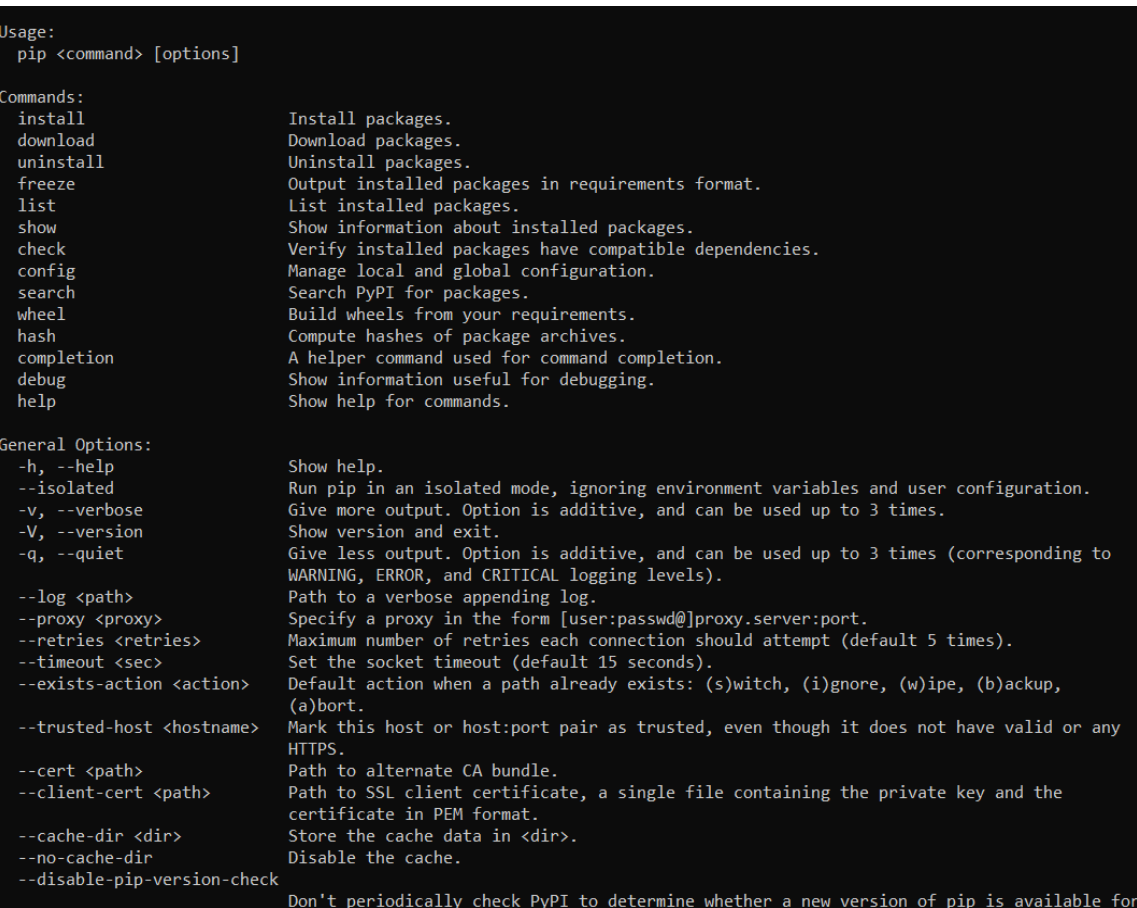

Рисунок 3.10 - Пакетный менеджер pip

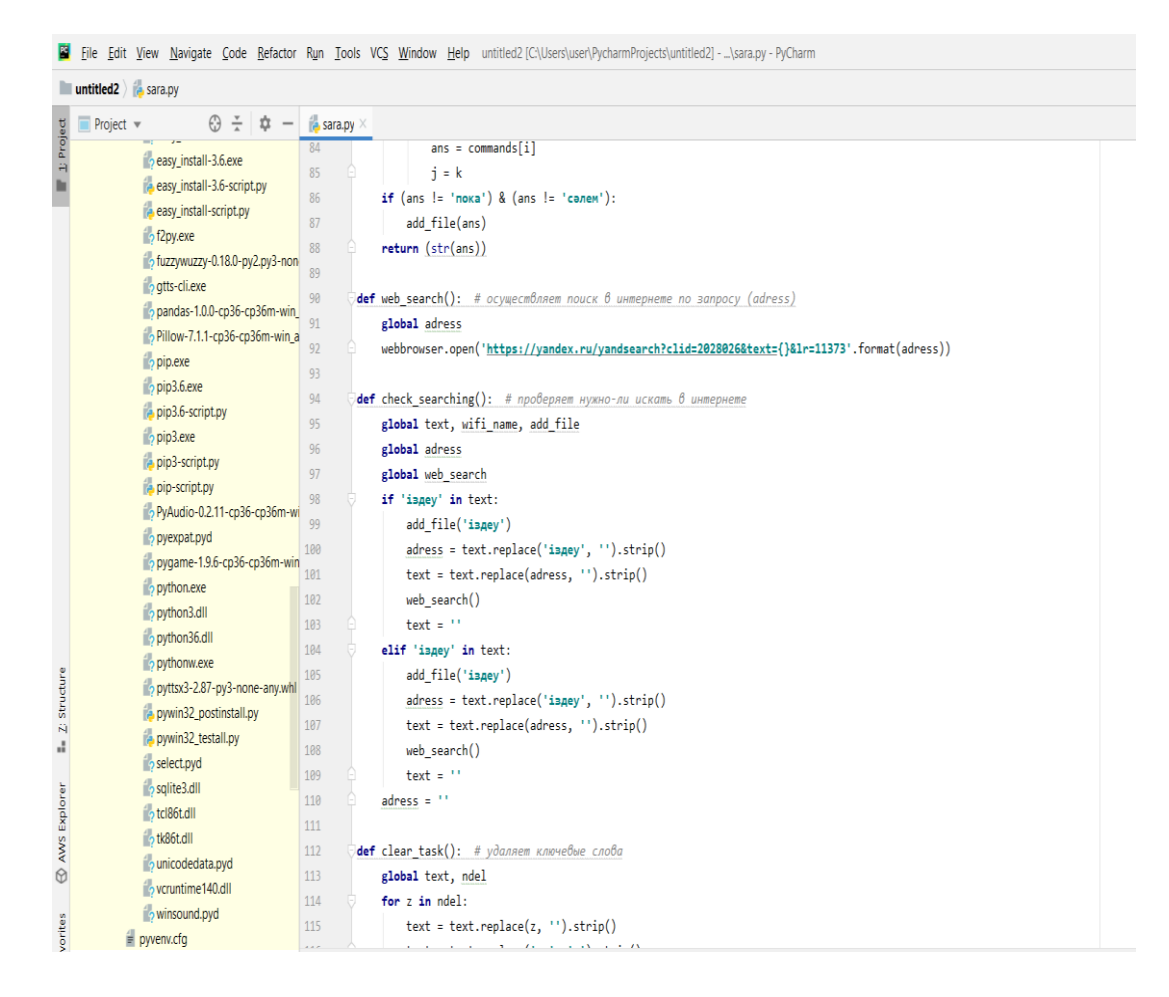

Рисунок 3.11 - Текстовый редактор PyCharm

На Рисунке- 3.12 представлен список установленных библиотек. Все библиотеки устанавливаем через терминал.

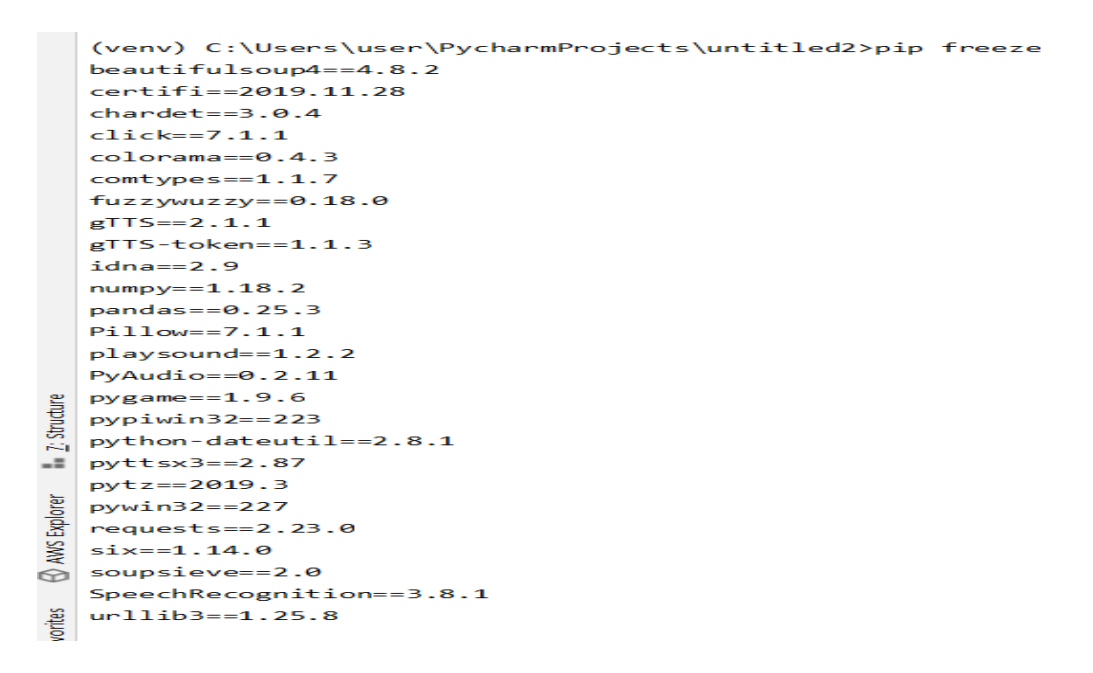

Рисунок 3.12 - Список библиотек

На рисунках 3.13- приведены скриншоты фрагментов кода программы. Полный листинг программы представлен в Приложении А.

```
\overline{4}def pri_com(): # выводит на экран историю запросов
5
             z = \{\}6
             mas = []\overline{7}mas2 = []8
             mas3 = []9
             mas4 = []file = open('commands.txt', 'r', encoding='UTF-8')
0
\mathbf 1k = file.readlines()\overline{2}for i in range(len(k)):
3
                  line = str(k[i].replace('\\n', '').strip())4
                  mas.append(line)
5
             file.close()
             for i in range(len(max)):
6
7
                  x = mas[i]8
                  if \times in z:
9
                       z[x] += 1
                  if not (x in z):
0
\mathbf{1}b = \{x: 1\}\overline{2}z.update(b)3
                  if not (x in mas):
\overline{4}mas2.append(x)5
             for i in mas2:
                  mas3.append(z[i])
6
\overline{7}for i in range(1, len(max3) + 1):
                  mas4.append(str(i) + ')8
9
             list = pd.DataFrame({ }\theta'command': mas2,
                  'count': mas3
\mathbf{1}\overline{2}}, index=mas4)
3
             list.index.name = \mathbb{N}^{\circ}\overline{4}print(list)
```
Рисунок 3.13 - История запросов

```
def clear analis(): # очистка файла с историей запросов
    global engine
    file = open('commands.txt', 'w', encoding='UTF-8')
    file.close()
    engine.say('Файл тазаланды')
def add file(x):file = open('commands.txt', 'a', encoding='UTF-8')
    if x = 1 :
       file.write(x + 'n')file.close()
def comparison(x): # осуществляет поиск самой подходящей под запрос функции
    global commands, j, add_file
    ans = 11for i in range(len(commands)):
        k = fuzz.ratio(x, commands[i])if (k > 50) & (k > j):
           ans = commands[i]j = kif (ans != 'noka') & (ans != 'cam'):
        add_file(ans)
    return (str(ans))
```
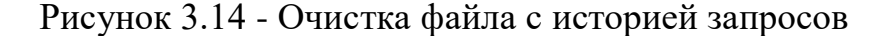

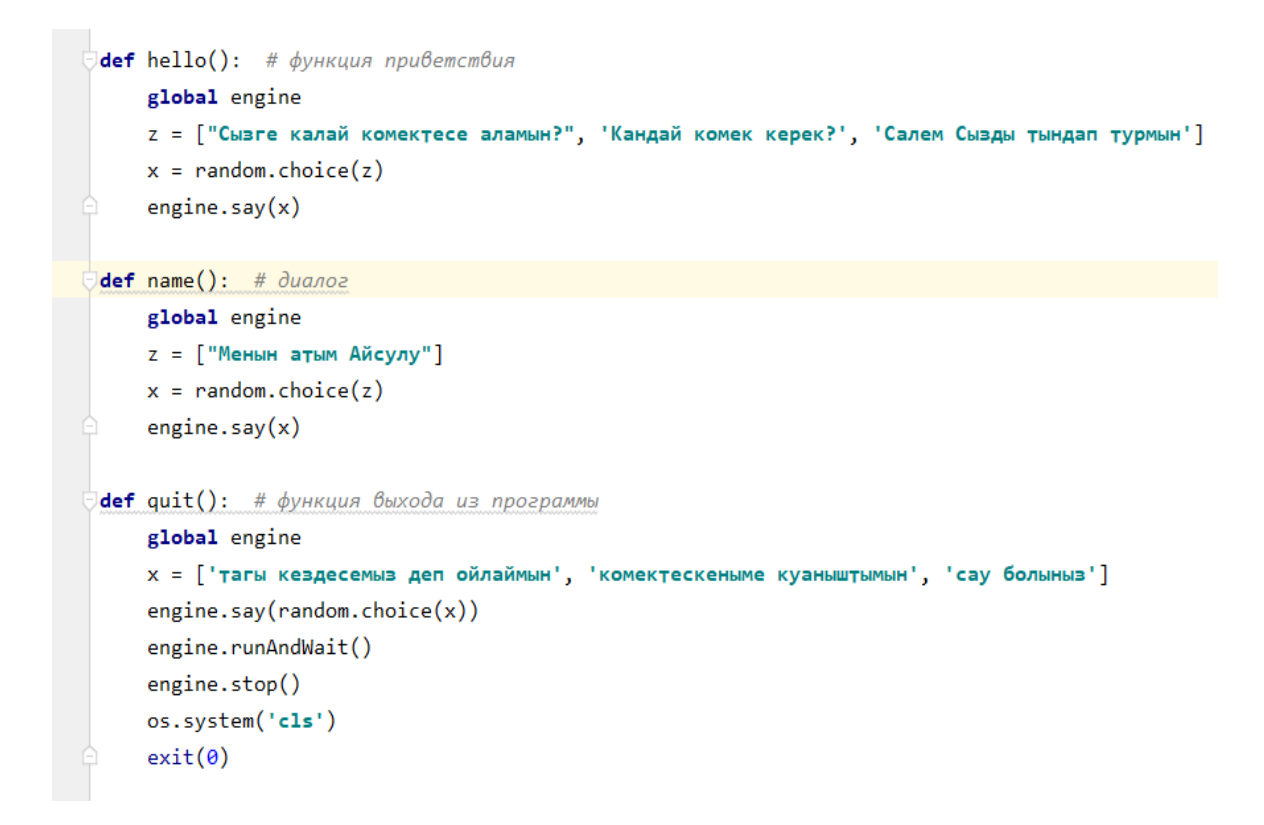

Рисунок 3.15 - Функции

```
# распознавание
def talk():global text, clear task
    text = 11with sr.Microphone() as sourse:
        print('Сізді тыңдап тұрмын: ')
        r.adjust for ambient noise(sourse)
        audio = r.listen(sourse, phrase_time_limit=3)
        try:
            text = (r.recognize_google(audio, language="kk-KZ")).lower()
        except(sr.UnknownValueError):
            pass
        except(TypeError):
            pass
        os.system('cls')
        lb['text'] = textclear_task()
```
Рисунок 3.16 - Распознавание голоса

```
def cmd exe():
    global cmds, engine, comparison, check_searching, task_number, text, lb
    check_translate()
   text = comparison(text)print(text)
    check_searching()
    if (text in cmds):
        if (text != 'салем') & (text != 'сау бол') & (text != 'командалар'):
            k = ['Быр минут', 'Казыр орындаймын', 'орындап жатырмын']
            engine.say(random.choice(k))
        cmds[text]()elif text == " :
        pass
    else:
        print('Команда табылған жоқ!')
   task_number += 1if (task_number % 10 == 0):
        engine.say('Тагы тапсырманыз барма?')
    engine.runAndWait()
    engine.stop()
```
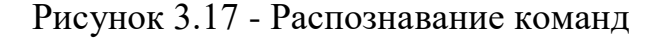

```
283
         # раздел создания интерфейса
         root = Tk()284
285
        root.geometry('400x400')
286
        canvas = Canvas(root, width=110, height=265)
287
288
         canvas.pack()
289
        pilImage = Image.open("kaz.jpg")290
         image = ImageTk.PhotoImage(pilImage)
291
         imagesprite = canvas.create_image(50, 40, image=image)
292
         root.configure(bg='pink')
         root.title('Айсұлу')
293
        root.resizable(False, False)
294295
296
        lb = Label(root, text = text)297
        lb.configure(bg='white')
        lb. place(x=25, y=220, height=50, width=300)298
299
300
        but1 = Button(root, text='Тыңдау', command=main)
        but1.configure(bd=1, font=('Castellar', 25), bg='green')
301
        but1.place(x=200, anchor="se", y=350, height=50, width=150)
302
303
        but2 = Button(root, text='Шығу', command=quit)
304
        but2.configure(bd=1, font=('Castellar', 25), bg='gray')
305
        but2.place(x=200, anchor="sw", y=350, height=50, width=150)
306
307
        root.mainloop()
308
309
310
        while True:
            main()311
312
```
#### Рисунок 3.18 - Создание интерфейса

```
l cmds = {
     "сәлем": hello, 'калькулятор': calc,
     'компьютерді өшір': shut,
     'cay бол': quit, 'командалар': show_cmds,
     'vk қос': ovk, 'ғаламторды aш': brows,
     'ютуб': youtube, 'музыканы өшір': musik, 'укны aш': ovk,
      'музыка қос': musik, 'файлды тазала': clear_analis,
     'файлды көрсет': pri_com, 'файлды aш': pri_com, 'музыка': musik,
     'ayдap': check_translate, кино көру':cinema,
     'сәлемдесу': hello, 'компьютерды өшіру': shut, 'ғаламтордан іздеү': brows,
     'қоштасу': hello, 'командаларды көрсету': pri_com,
     'аудармашы': check_translate, 'сурет салу': paint, 'атың кім': name, 'iздеу':check_searching
≙}
```
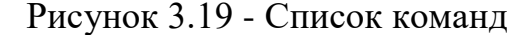

```
def show_cmds(): # выводит на экран список доступных комманд
    my_com = ['1) сәлемдесу', '2) сыртқы командаларды ашу', '3) компьютерды өшіру',
             <sup>1</sup>4) ғаламтордан іздеү', '5) қоштасу', '6) файлды ашу', '7) командаларды көрсету',
            '8) сөз және сөйлемдерді аудару']
   for i in my com:
       print(i)time.sleep(2)
def brows(): # открывает браузер
    webbrowser.open('https://google.ru')
def ovk(): # omкрывает вк
    webbrowser.open('https://vk.com/feed')
def youtube(): # omкрывает ютюб
    webbrowser.open('https://www.youtube.com')
def calc(): # открывает калькулятор
    webbrowser.open('calc')
def paint(): # omkpbddaem wmw6
    webbrowser.open('C:\ProgramData\Microsoft\Windows\Start Menu\Programs\Accessories\paint')
ldef shut(): # выключает компьютер
   global quit
   os.system('shutdown /s /f /t 10')
   quit()ldef musik(): # включает музыку
    webbrowser.open('C:\ProgramData\Microsoft\Windows\Start Menu\Programs\Accessories')
```
Рисунок 3.20 - Функции выполнения команд

#### **4 Технико-экономическое обоснование проекта**

Цель экономической части дипломной работы - при помощи всесторонней оценки, анализа и расчетов доказать экономическую целесообразность и техническую возможность разработки и реализации конкретной системы автоматизации.

# **4.1 Определение объема и трудоемкости разработки программного обеспечения**

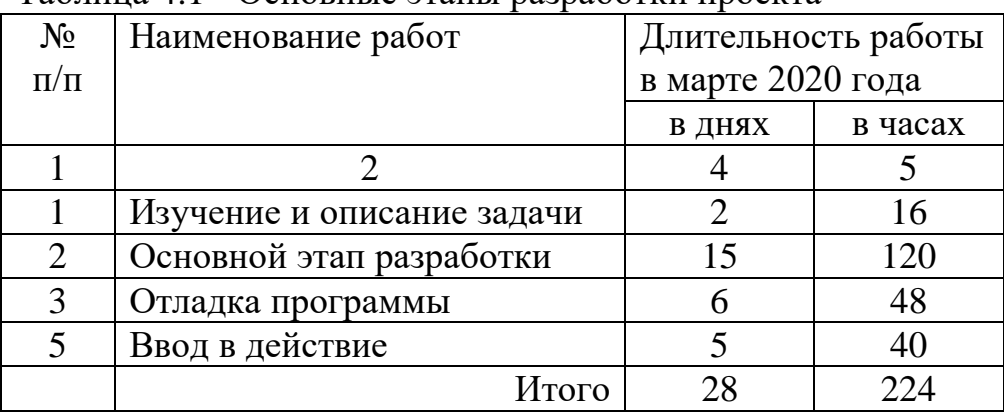

Таблица 4.1 - Основные этапы разработки проекта

Таким образом, на разработку голосового помощника было затрачено **28**  дней в марте 2020 года, или **224** человеко-часа (при восьмичасовом рабочем дне).

#### **4.2 Расчет затрат на разработку информационной технологий**

Расчет полных затрат на разработку проектного решения осуществляется по формуле 4.1 [7].

$$
Cni = 3\phi om + 3csi + Mi + Pci + Pmi + Puki + IIsi + Pui,
$$
\n(4.1)

где  $3_{\text{tor}}$  – общий фонд оплаты труда разработчиков, тенге;

Зсзi- отчисления по социальному налогу, тенге;

Mi- затраты на материалы, тенге;

 $P_{ci}$ - затраты на специальные программные средства, необходимые для разработки проектного решения, тенге;

P<sub>mi</sub>- затраты, связанные с эксплуатацией техники, тенге;

Pнкi- затраты на научные командировки, тенге;

 $\Pi_{3i}$ -прочие затраты, тенге;

Pнi- накладные расходы, тенге.

Размер фонда оплаты труда разработчика  $(3<sub>tor</sub>)$  рассчитывается по формуле:

$$
3_{\phi\sigma\tau} = 3_{\sigma i} + 3_{\sigma i},\tag{4.2}
$$

где  $3_{\text{o}i}$  –основная заработная плата, тенге;

З<sub>di</sub>- дополнительная заработная плата, тенге.

Время на разработку проекта составляет 28 дней. Месячная заработная плата руководителя– 200 000 тенге программиста – 150 000 тенге.

Заработная плата за один час рассчитаем по формуле 4.3:

$$
D = \frac{3\Pi M}{\text{A}p \times \text{Yp}}\,,
$$

(4.3)

где  $3\Pi_{M}$ -ежемесячный размер заработной платы;

Д<sup>р</sup> -количество рабочих дней в месяц (21 рабочих дня);

 $\overline{q}_n$ -количество часов рабочего дня (при 8 часовом рабочем дне).

По формуле (4.3) заработная плата руководителя за один час составляет:

$$
D = \frac{200000}{21 \times 8} = 1190 \frac{\text{There}}{\text{vac}}
$$

По формуле (4.3) заработная плата программиста за один час составляет:

$$
D = \frac{150000}{21 \times 8} = 892 \frac{\text{re}}{\text{vac}}
$$

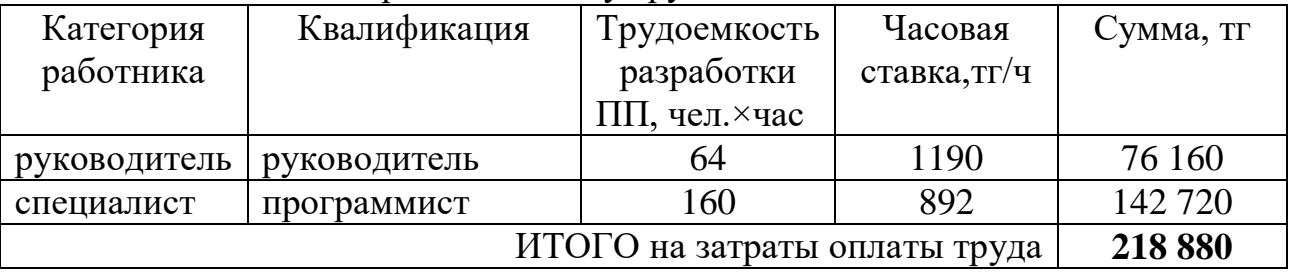

Таблица 4.2 - Затраты на оплату труда

Дополнительная заработная плата составляет 10 % от основной заработной платы и рассчитывается по формуле 4.4 [7].

$$
3\mu\text{or} = 3\text{ocm} \times 10\%,\tag{4.4}
$$

$$
3\mu\text{or} = 218\,880 \times 0, 1 = 21\,888\text{r,}
$$

Таким образом, суммарный фонд оплаты труда составит

$$
\Phi \text{OT} = 218\,880 + 21\,888 = 240\,768 \text{ metre.}
$$

Затраты на оплаты труда- 240 768₸

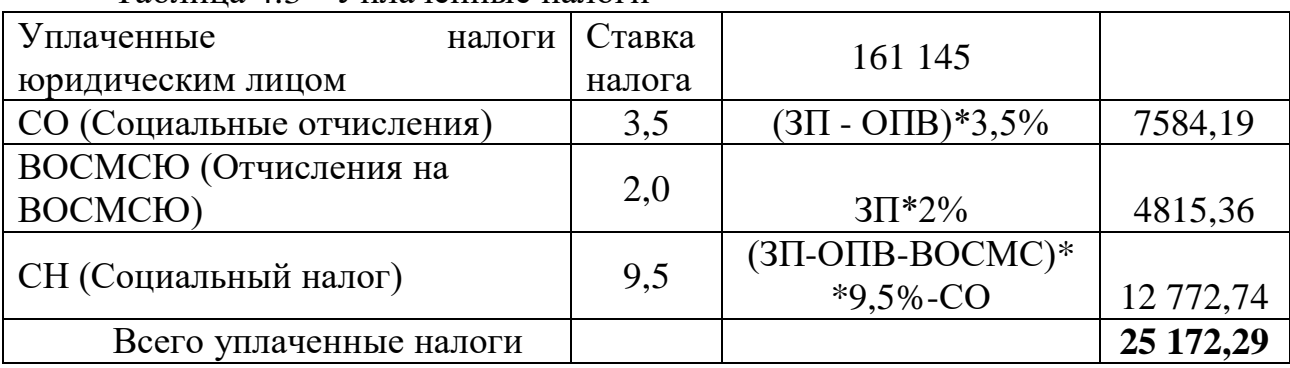

Таблица 4.3 - Уплаченные налоги

Расчет затрат на материальные ресурсы описан в таблице 4.4, которая представлена ниже.

| Наименование                          | Единица   | Количество       | Цена за единицу, | Сумма, |
|---------------------------------------|-----------|------------------|------------------|--------|
| материального                         | измерения | израсходованного | TF               | TΓ     |
| pecypca                               |           | материала        |                  |        |
|                                       |           |                  |                  |        |
| Блокнот(А4)                           | Штук      |                  | 3200             | 3200   |
| Карандаш                              | Штук      | $\overline{2}$   | 60               | 120    |
| Ручки                                 | Штук      | 2                | 120              | 240    |
| ИТОГО затраты на материальные ресурсы |           |                  |                  | 3560   |

Таблица 4.4 - Затраты на материальные ресурсы

Затраты на материальные ресурсы рассчитаем по формуле 4.5:

$$
3_{\text{o6mee}} = 3_{\text{6mokHOT}} + 3_{\text{Kapanzaunu}} + 3_{\text{pyuku}} \,, \tag{4.5}
$$

$$
3_{\text{ofu,ee}} = 3200 + 120 + 240 = 3560 \text{ men.}
$$

Определяем общую сумму затрат на различные материальные ресурсы  $(3<sub>w</sub>)$ , по формуле 4.5, которая представлена ниже:

$$
3_M = \sum_{i=1}^{n} P_i^* H, \tag{4.6}
$$

где P<sup>i</sup> - расход i-го вида материального ресурса, натуральные единицы;

> Ц<sup>i</sup> - цена за единицу i-го вида материального ресурса, тг; i - вид материального ресурса;

n - количество видов материальных ресурсов.

Таблица 4.5 - Расчет затрат на оборудование и ПО, необходимое для проекта

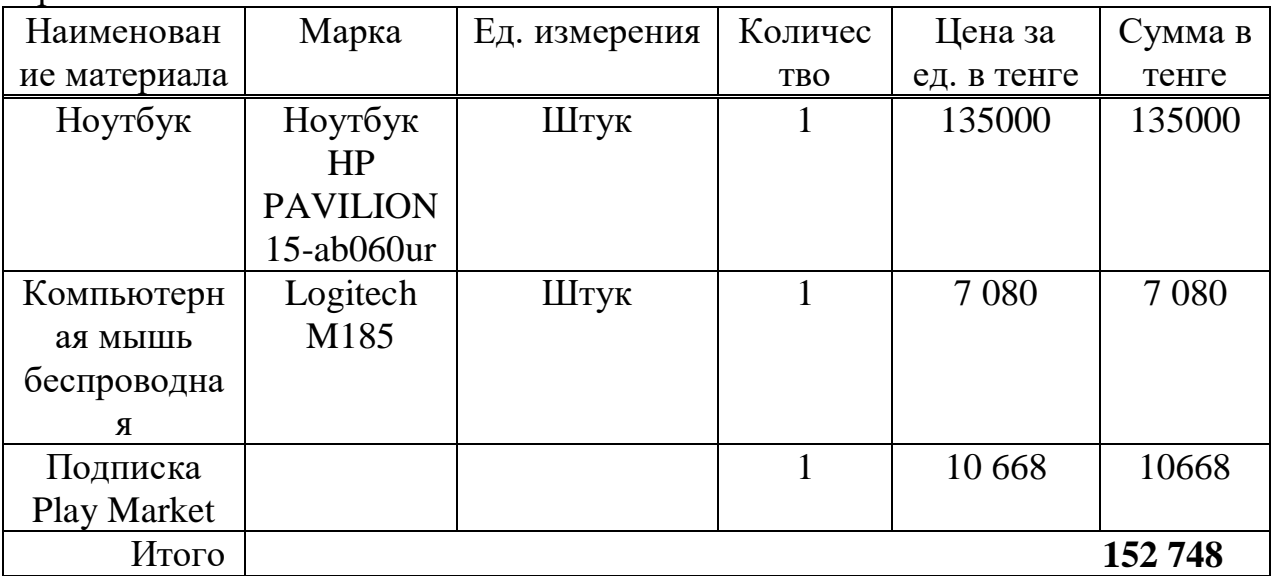

 $3_{\text{ofume}} = 135000 + 7080 + 10668 = 152748$ 

Так как для разработки программного продукта используются техника, которая потребляет электроэнергию, то необходимо рассчитать затраты на электроэнергию, которые представлены в таблице 4.6.

Таблица 4.6 - Затраты на электроэнергию

| Наименование Паспортная                     |             | Коэффициент   | Время работы | Цена                              | Сумма,    |
|---------------------------------------------|-------------|---------------|--------------|-----------------------------------|-----------|
| оборудования                                | мощность,   | использования | оборудования | электроэ                          | <b>TT</b> |
|                                             | $\kappa$ BT | мощности      | ДЛЯ          | нергии,                           |           |
|                                             |             |               | разработки   | $\text{Tr}/\text{k}B\text{T}^*$ ч |           |
|                                             |             |               | $\Pi\Pi, 4$  |                                   |           |
| Ноутбук<br><b>HP</b> Pavilion<br>15-ab060ur | 0,6         | 0,7           | 224          | 19,17                             | 1932      |
| ИТОГО затраты на электроэнергию             |             |               |              |                                   | 1972,3    |

Общая сумма затрат на электроэнергию  $(3)$  рассчитывается по формуле 4.7 [8]:

$$
3_{3} = \sum_{i=1}^{n} M_{i} * K_{i} * T_{i} * U,
$$
\n(4.7)

где М<sub>i</sub> - паспортная мощность i-го электрооборудования, кВт;

К<sup>i</sup> - коэффициент использования мощности i-го электрооборудования (принимается  $K_i=0.7,0.9$ );

 $T_i$  - время работы i-го оборудования за весь период разработки ПП

ч;

Ц - цена электроэнергии, тг/кВт×ч;

i - вид электрооборудования;

n - количество электрооборудования.

 $3_{3.060\mu\text{me}} = (0.6 \times 0.7 \times 224 \times 19.17) + (0.5 \times 0.7 \times 6 \times 19.17) = 1843.77 \text{ metre}$ 

Расходы по статье «Прочие затраты» на конкретное ПО включают затраты на приобретение и подготовку специальной научно-технической информации и специальной литературы [7]. Рассчитывается по формуле 4.8.

$$
\Pi 3i=3oi \times H\pi 3/100,\tag{4.8}
$$

где Нпз – норматив прочих затрат в целом по организации в (%), в дипломной работе нужно брать 20%.

$$
\Pi 3i = 146496 \times 20/100 = 292929
$$

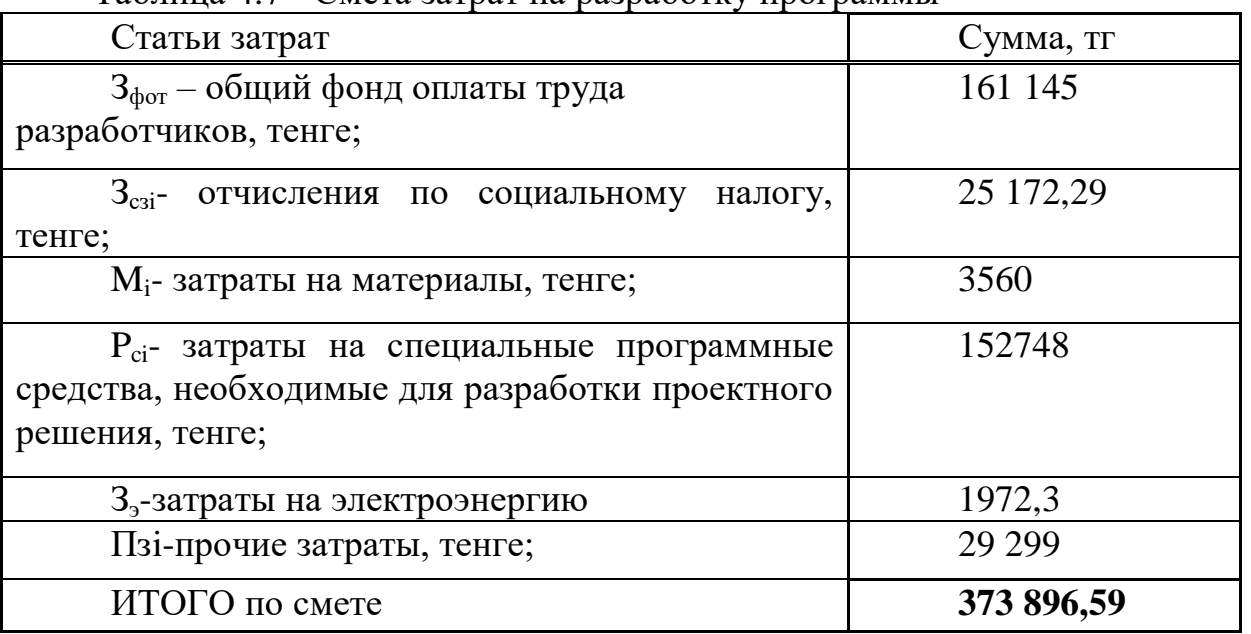

 $T_3$ блица 4.7 - Смета затрат на разработку программы

#### **4.3 Сравнительный анализ эксплуатационных затрат до и после внедрения**

Статьи затрат после внедрения программного обеспечения:

- основная и дополнительная заработная плата программиста с отчисляемыми налогами;

- износ ПЭВМ;

- накладные расходы.

Статьи затрат до внедрения:

- основная и дополнительная заработная плата программиста;
- расходуемые материалы;
- накладные расходы.
- *Расчет затрат после внедрения ПО*

Таблица заработной платы и отчисляемых налогов представлена в таблице 4.8

| Сотрудник | Кол- | Заработн | Заработная   | Социаль | Социаль | <b>BOCMC</b> |
|-----------|------|----------|--------------|---------|---------|--------------|
|           | BO,  | ая плата | плата в год, | Hoe     | ный     |              |
|           | чел  | в месяц, | TT           | отчисле | налог   |              |
|           |      | TГ       |              | ние     |         |              |
|           |      |          |              |         |         |              |
| Программи |      | 150 000  | 1 800 000    | 56 700  | 95 490  | 36 000       |
| CT        |      |          |              |         |         |              |
| Итого     |      | 150 000  | 1 800 000    | 56 700  | 95 490  | 36 000       |
|           |      |          |              |         |         |              |
| К оплате  |      |          |              |         |         | 1988 190     |
|           |      |          |              |         |         |              |

Таблица 4.8 - Затраты на заработную плату

Износ ПЭВМ рассчитывается исходя из 25 % амортизационных отчислений за год [7]. Занесем данные в таблицу 4.9.

Таблица 4.9 - Амортизационные отчисления

| Оборудование         | Количество | Стоимость, | Отчисления |
|----------------------|------------|------------|------------|
|                      |            | тенге      |            |
| Ноутбук<br><b>HP</b> |            | 135000     | 33 750     |
| PAVILION 15-ab060ur  |            |            |            |
| Компьютерная<br>МЫШЬ |            | 7 0 8 0    | 1 770      |
| беспроводная         |            |            |            |
|                      |            |            |            |
| Итого                |            | 142 080    | 35 5 20    |

Общие накладные расходы рассчитываются по формуле

$$
3_{\text{H.P.}} = 1988190 * 0.2 = 397638 \text{ metre.} \tag{4.9}
$$

Итого, общие эксплуатационные расходы после внедрения программного продукта будут равны,

 $3 = 1988190 + 35520 + 397638 = 2421348$  тенге.

*Расчет затрат до внедрения ПО*

Таблица заработной платы и отчисляемых налогов представлена в таблице 4.10.

| Сотрудни | Кол-           | Заработная | Заработная | Социально | Социаль | <b>BOCM</b> |
|----------|----------------|------------|------------|-----------|---------|-------------|
| К        | BO,            | плата в    | плата в    | e         | НЫЙ     |             |
|          | чел            | месяц      | год, тг    | отчислени | налог   |             |
|          |                | одного, тг |            | e         |         |             |
| Руководи | $\mathbf 1$    | 200 000    | 2 400 000  | 75 600    | 127 320 | 48 000      |
| тель     |                |            |            |           |         |             |
| Програм  |                | 150 000    | 1 800 000  | 56 700    | 95 490  | 36 000      |
| МИСТ     |                |            |            |           |         |             |
| Итого    | $\overline{2}$ | 350 000    | 4 200 000  | 132 300   | 222 810 | 84 000      |
| К оплате |                |            |            |           |         | 4 639 110   |

Таблица 4.10 - Затраты на заработную плату

Износ ПЭВМ рассчитывается исходя из 25 % амортизационных отчислений за год [7]. Занесем данные в таблицу 4.11

Таблица 4.11 - Амортизационные отчисления

| Оборудование                         | Количество | Стоимость, | Отчисления |
|--------------------------------------|------------|------------|------------|
|                                      |            | тенге      |            |
| Hoyroyk HP PAVILION<br>15-ab060ur    |            | 135000     | 33 750     |
| Компьютерная<br>мышь<br>беспроводная |            | 7 0 8 0    | 1 7 7 0    |
| Итого                                |            | 142 080    | 35 5 20    |

Затраты на расходуемые материалы занесем в таблицу 4.12

Таблица 4.12 - Затраты на расходуемые материалы

| Наименование                                 | Единица   | Количество       | Цена за   |
|----------------------------------------------|-----------|------------------|-----------|
| материального                                | измерения | израсходованного | единицу,  |
| pecypca                                      |           | материала        | <b>TT</b> |
| Блокнот(А4)                                  | Штук      |                  | 3200      |
| Карандаш                                     | Штук      |                  | 60        |
| Ручки                                        | Штук      |                  | 120       |
| ИТОГО затраты на материальные ресурсы - 3560 |           |                  |           |

Общие накладные расходы рассчитываются по формуле (4.10):

$$
3_{\text{H.P.}} = 4639110 * 0.2 = 927822 \text{ metre.}
$$

(4.10)

Итого, общие эксплуатационные расходы до внедрения программного продукта будут равны,

 $3 = 4639110 + 35520 + 3560 + 927822 = 5606012$ тенге.

Для наглядности сведем все данные в аналитическую таблицу 4.13.

| Статьи                   | До внедрения ПП | После внедрения |  |  |
|--------------------------|-----------------|-----------------|--|--|
|                          |                 |                 |  |  |
| Годовая заработная плата | 4 639 110       | 1988 190        |  |  |
| Расходуемые материалы    | 3560            |                 |  |  |
| Износ ПЭВМ               | 35 5 20         | 35 5 20         |  |  |
| Накладные расходы        | 927 822         | 397 638         |  |  |
| Всего                    | 5 606 012       | 2 4 2 1 3 4 8   |  |  |

Таблица 4.13 - Годовые эксплуатационные затраты

Годовая экономия денежных средств будет составлять:

5 606 012 − 2 421 348 = 3 184 664 тенге.

Необходимо определить экономический эффект от внедрения программного продукта.

Технико-экономические показатели позволяют определить целесообразность проведения разработки и ее внедрения, а также оценить реальную выгоду, как для разработчика системы, так и для ее пользователя.

Необходимо определить срок окупаемости программного продукта в месяцах по формуле

$$
\Pi_{\text{okyn}} = 12 * \frac{3_{\text{paspafoorka}}}{3_{\text{roqobaa}}}
$$

(4.11)

где Покуп. – период окупаемости в месяцах; Зразр. – затраты на разработку программы;  $\Theta_{\text{ro},\text{10}}$ <sub>годовая</sub> – годовая экономия.

$$
\Pi_{\text{okyn.}} = 12 \cdot \frac{373\,896,59}{3\,184\,664} = 12 \cdot 0,117 = 1,4 \text{ sec.}
$$

Зная годовую экономию и годовые эксплуатационные затраты с внедрением программного продукта можно определить коэффициент эффективности (*Кэф.*) по формуле (4.12):

Расчетный коэффициент экономической эффективности капитальных вложений составляет:

$$
E_p = \frac{\partial_{yr}}{K},\tag{4.12}
$$

$$
E_{\rm p} = \frac{3\,184\,664}{373\,896,59} * 100\% = 854\% \text{ или } 8,54 \text{ remre.}
$$

Коэффициент эффективности показывает сколько экономии в тенге приходится на каждый тенге затрат. Следовательно, на каждый тенге затрат приходится 8,54 тенге экономии.

Сравнивая данные показатели видно, что внедрение программного продукта отлично отразиться на прибыльности предприятия, поскольку внедрение способствует уменьшению кадров, что в свою очередь уменьшит выплаты заработной платы и налогов.

#### **5 Безопасность жизнедеятельности**

Главная цель нашего общества - превращение труда в первоочередные жизненные потребности человека. Для эффективной работы необходимо создать необходимые условия для трудящихся, сохранить их здоровье, обеспечить безопасность условий труда, избежать профессиональных заболеваний и повреждений на производстве. Наука по охране труда занимается этими вопросами, то есть проблемами создания безвредных, безопасных условий труда.

По данным Международной организации труда в мире ежегодно происходят в среднем 50 миллионов несчастных случаев или 160 тысяч несчастных случаев в день.

Таким образом, охрана труда представляет собой систему обеспечения безопасности жизни и здоровья работников в процессе трудовой деятельности, включающую правовые, социально-экономические, организационно-технические, санитарно-эпидемиологические, лечебнопрофилактические, реабилитационные и иные мероприятия и средства. Наука по охране труда выявляет причины несчастных случаев на производстве, профессиональных заболеваний, взрывов и пожаров и разрабатывает необходимые меры по их предотвращению.

## **5.1 Анализ потенциально опасных и вредных факторов в офисе, воздействующих на персонал**

Недавно зарубежные ученые провели исследование влияния воздуха в офисе на здоровье человека, в результате чего показали негативное влияние на жизненный возраст и ухудшение работы головного мозга в помещении, где сконцентрированы компьютеры. Как известно, 80% жителей города работают в основном в закрытых учреждениях. Сегодня офис оснащен современной техникой, изготовленным из комбинированных строительных материалов. А ядовитые вещества, выделяемые из этой техники и искусственных строительных материалов, наносят огромный ущерб организму персонала.

Рассмотрим опасные и вредные факторы в офисе, воздействующие на персонал.

Опасные и вредные производственные факторы подразделяются по природе действия на следующие группы [9]:

- физические;

- химические;

- биологические;

- психофизиологические.

Физические опасные и вредные производственные факторы подразделяются на:

- движущиеся - машины и механизмы, подвижные части производственного оборудования, передвигающиеся изделия, заготовки, материалы, разрушающиеся конструкции, обрушивающиеся горные породы;

- повышенная запыленность и загазованность воздуха рабочей зоны;

- повышенная или пониженная температура поверхностей оборудования, материалов;

- повышенная или пониженная температура воздуха рабочей зоны;

- повышенный уровень шума на рабочем месте;

- повышенный уровень вибрации;

- повышенный уровень инфразвуковых колебаний;

- повышенный уровень ультразвука;

- повышенное или пониженное барометрическое давление в рабочей зоне и его резкое изменение;

- повышенная или пониженная влажность воздуха;

- повышенная или пониженная подвижность воздуха;

- повышенная или пониженная ионизация воздуха;

- повышенный уровень ионизирующих излучений в рабочей зоне;

- повышенное значение напряжения в электрической цепи, замыкание которой может произойти через тело человека;

- повышенный уровень статического электричества;

- повышенный уровень электромагнитных излучений;
- повышенная напряженность электрического поля;
- повышенная напряженность магнитного поля;
- отсутствие или недостаток естественного света;
- недостаточная освещенность рабочей зоны;
- повышенная яркость света;
- пониженная контрастность;
- прямая и отраженная блесткость;
- повышенная пульсация светового потока;
- повышенный уровень ультрафиолетовой радиации;

- повышенный уровень инфракрасной радиации;

- острые кромки, заусенцы и шероховатость на поверхностях заготовок, инструментов и оборудования;

- расположение рабочего места на значительной высоте относительно поверхности земли (пола);

- невесомость.

Химические опасные и вредные производственные факторы подразделяются [9]:

по характеру воздействия на организм человека на:

- токсические;

- раздражающие;

- сенсибилизирующие;
- канцерогенные;
- мутагенные;

- влияющие на репродуктивную функцию; по пути проникания в организм человека через:

- органы дыхания;

- желудочно-кишечный тракт;

- кожные покровы и слизистые оболочки.

Биологические опасные и вредные производственные факторы включают следующие биологические объекты: патогенные микроорганизмы (бактерии, вирусы, риккетсии, спирохеты, грибы, простейшие) и продукты их жизнедеятельности.

Психофизиологические опасные и вредные производственные факторы по характеру действия подразделяются на следующие [9]:

а) физические перегрузки;

б) нервно-психические перегрузки.

Физические перегрузки подразделяются на:

- статические;

- динамические.

Нервно-психические перегрузки подразделяются на:

- умственное перенапряжение;

- перенапряжение анализаторов;

- монотонность труда;

- эмоциональные перегрузки.

#### **5.1.1 Электромагнитные поля**

К числу факторов, ухудшающих состояние здоровья работников, использующих в качестве рабочего инструмента средства ПЭВМ, относятся электромагнитное и электростатическое поля, а также рентгеновское излучение.

Электромагнитное поле электронно-лучевого монитора вредно для здоровья, так как распространяется в стороны и в особенности – назад от монитора на расстояние до 1-1,5 м. В связи с чем, желательно размещать монитор таким образом, чтобы излучение не достигало активных участков помещения. Особенно это касается беременных женщин, поскольку некоторые ученые считают, что электромагнитное поле может вредно влиять на эмбрион, начиная с момента зачатия и на протяжении первых месяцев беременности. Жидкокристаллический монитор тоже создает электромагнитное поле, однако оно не столь интенсивно и вредно, в отличие от ЭЛТ мониторов. Поэтому, в плане безопасности жидкокристаллический монитор предпочтительнее. Однако, если все-таки, по каким бы то ни было причинам, пользователю предстоит производить работу на электроннолучевом мониторе, то, первую очередь, требуется приобрести монитор, соответствующий стандартам TCO-95, TCO-99 (ТСО (Шведская конфедерация профессиональных рабочих) – является шведским национальным законодательным органом в области ввода стандартов по электрическим и магнитным помехам, излучаемым компьютерной техникой)

либо более поздним. Такие мониторы уже имеют встроенную защиту от электромагнитных излучений (встроенный защитный экран, специальная фольга внутри корпуса), поэтому они почти безопасны. Однако, чтобы данная защита работала, ЭЛТ - монитор должен быть правильно заземлен.

Работа на ПЭВМ сопровождается постоянным и значительным напряжением функций зрительного анализатора. Одной из основных особенностей является иной принцип чтения информации, чем при обычном чтении. При обычном чтении текст на бумаге, расположенный горизонтально на столе, считывается работником с наклоненной головой при падении светового потока на текст. При работе на ПК оператор считывает текст, почти не наклоняя голову, глаза смотрят прямо или почти прямо вперед, текст формируется по другую сторону экрана, поэтому пользователь не считывает отраженный текст, а смотрит непосредственно на источник света, что вынуждает глаза и орган зрения в целом работать в несвойственном ему стрессовом режиме длительное время.

Расстройство органов зрения резко увеличивается при работе более четырех часов в день. Всемирная организация здравоохранения (ВОЗ) ввела понятие "компьютерный зрительный синдром" (КЗС), типовыми симптомами которого являются жжение в глазах, покраснение век и конъюнктивы, чувство инородного тела или песка под веками, боли в области глазниц и лба, затуманивание зрения, замедленная пере фокусировка с ближних объектов на дальние.

При продолжительной работе перед монитором желательно каждый час давать глазам отдохнуть: на протяжении десяти-пятнадцати минут покидать рабочее место, повторяя массаж глаз и различные зрительные тренировки, что позволит снизить напряжение и стресс и позволит восстановить кровообращение, так как при долгом нахождении в одном положении тело начинает затекать, что впоследствии может привести к осложнениям.

# **5.1.2 Правила техники безопасности и гигиены при работе на ПК**

Общие требования технической безопасности:

- быть дисциплинированным, внимательным;

- приступить к работе только в том случае, если знаете способ выполнения. Обратиться к работодателю при подозрении;

- не отвлекаться и не отвлекать своих коллег;

- не работать при плохой освещенности, также при отсутствиях освещения;

- не оставлять включенный компьютер;

- не приступать к работе влажными и мокрыми руками;

- не трогать руками сетевые соединители и провода;

- не затрагивать установки без разрешения;

- убрать посторонние предметы с рабочего стола;

- соблюдать чистоту на рабочем месте и в помещении.

Специальные требования технической безопасности:

1) перед началом работы:

- упорядочение рабочей одежды;

- удаление излишков на рабочем месте.

2)при работе:

- подключите компьютер и убедитесь, что неисправность отсутствует;

- при наличии неисправностей, отсоединить компьютер и сообщить мастеру;

- выполнение упражнений для пальцев во время технических перерывов;

запрещается работать при открытом системном блоке, самостоятельно исправлять неисправности.

3) по окончании работы:

- правильно выключить компьютер;

- уборка личных вещей с документами;

- упорядочение рабочего места.

4) при пожаре:

- выключить компьютер;
- сообщить ситуацию администрации или мастеру;
- оперативное использование углекислого огнетушителя;
- позвонить на101.

Правила работы на компьютере:

Большое значение имеет правильное размещение монитора клавиатуры по высоте. В случае неудобства монитора может возникнуть головная боль, вызванная нагрузкой мышц спины и шеи. Существует одно простое правило: верхний край монитора должен быть визуально на одном уровне, а угол между этим уровнем и центром должен составлять 15 градусов.

На рисунке 5.1 представлено правильное и неправильное расположение монитора.

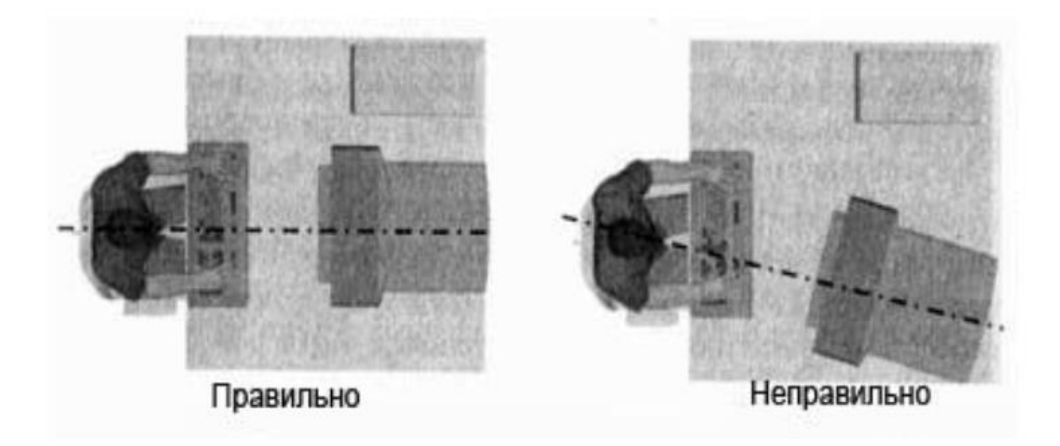

Рисунок 5.1 - Расположение монитора

1) держите спину прямо;

2) держите плечи свободными, локоть держат согнутым под прямым углом.

3) держите голову прямо, наклонив голову чуть вперед;

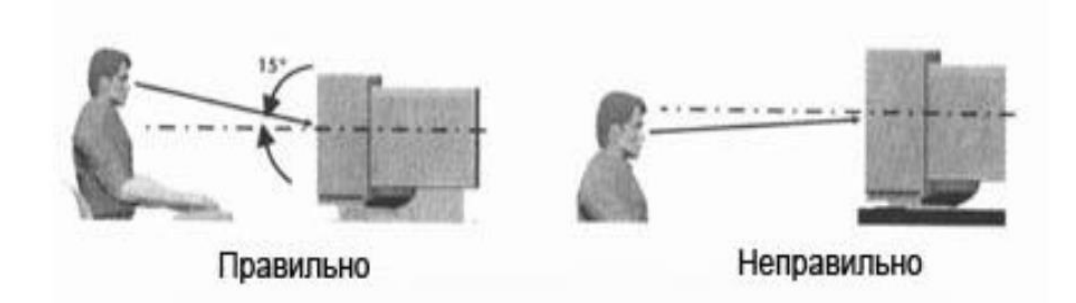

Рисунок 5.2 - Расположение высоты монитора

4) сиденье для сиденья должно быть мягким, колени, согнутые под прямым углом, стопы должны быть полностью прижаты к полу;

5) соблюдайте расстояние. Расстояние между глазом и экраном монитора должно быть не менее 70 см.

Ниже на рисунке 5.3 можно увидеть правильную схему работы за компьютером.

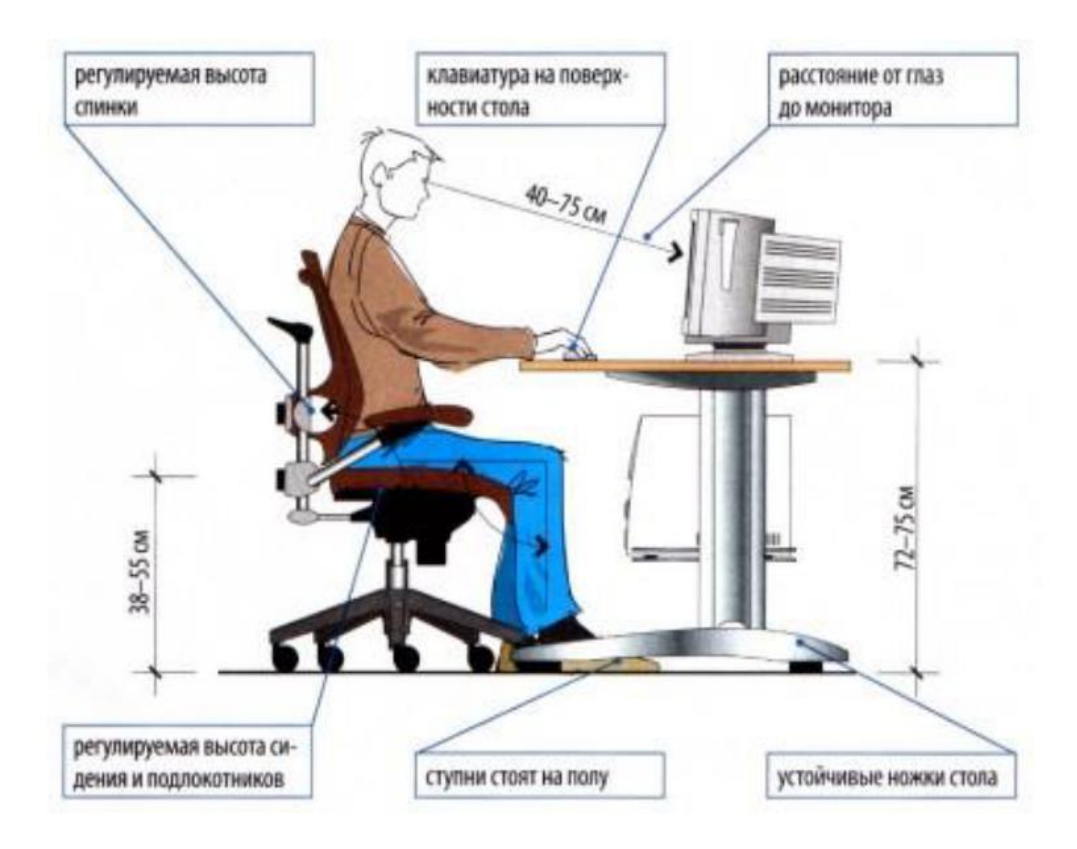

Рисунок 5.3 - Схема работы за компьютером

Необходимо правильно организовать рабочее время, придерживаясь некоторых правил:

- не допускается работать за компьютером более 5 часов в день;

- каждый час можно сделать упражнения для глаз, изменить вид деятельности, выпить чай, воду, стоя на месте. Если вы работаете "экстренно", чтобы не стоять, то, по крайней мере, вращайте голову, сгибайте мышцы;

- при перерыве проветрите вашу комнату.

# **5.2 Расчет показателей, удовлетворяющих требованиям техники безопасности и охраны труда при работе с проектируемой системой**

## **5.2.1 Пожароопасность**

Перечислим причины возникновения пожара:

- курение в запрещенных местах;

- неисправность электроприводов и установок;

- из-за перегрева проводов, установок, перенапряжения электрических сетей сверх норм;

- нарушение правил правильного хранения и использования легковоспламеняющихся жидкостей;

- неправильной эксплуатации тепловых сетей, печей;

- из-за безответственности людей;

- от грозы, иногда может самовозгореться.

Необходимый уровень безопасности пользователей ПЭВМ и обеспечение наиболее быстрого устранения ситуаций, угрожающих здоровью работника, достигнут путем организации комплекса мер по предупреждению и преждевременному устранению подобного рода ситуаций, в частности путем наличия средств защиты пожаротушения.

По взрывоопасности помещение, в котором происходит разработка дипломного проекта относится к категории "В", так как в нем имеются твердые горючие и трудно горючие вещества и материалы (бумага, стол, шкаф), способные гореть при взаимодействии с воздухом. В таблице 5.1 представлены подкатегории пожароопасных помещений.

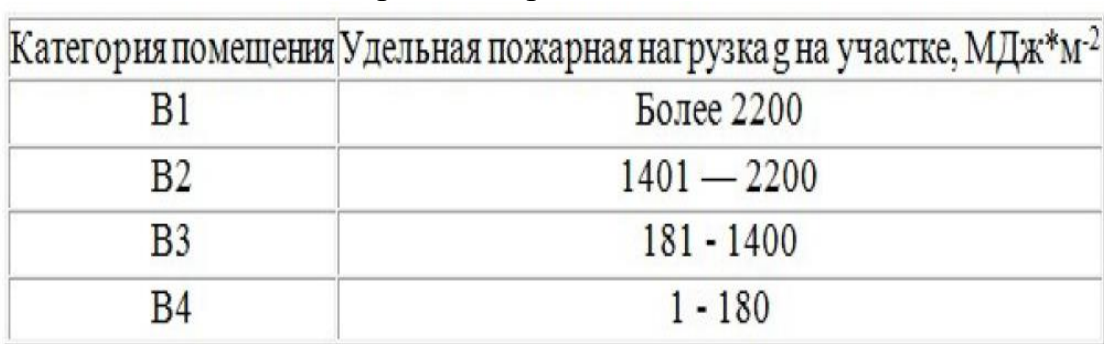

Таблица 5.1 - Подкатегории пожароопасных помещений

Определение пожароопасной категории помещения осуществляется путем сравнения максимального значения удельной временной пожарной нагрузки на любом из участков с величиной удельной пожарной нагрузки [10].

Пожарная нагрузка (Q, МДж) помещений может включать в себя различные сочетания горючих, трудно горючих жидкостей, твердых горючих и трудно горючих веществ и материалов в пределах пожароопасного участка.

Она определяется по формуле

$$
Q = \sum G i * Q i,\tag{5.1}
$$

где *Q* – пожарная нагрузка, МДж;

 $Gi$  – масса *i*-го материала пожарной нагрузки, кг;

*Qi* – низшая теплота сгорания i-гo материала, МДж/кг.

Удельная пожарная нагрузка определяется по формуле (5.2):

$$
g = Q/S,\tag{5.2}
$$

где g - удельная пожарная нагрузка, МДж/м2

Q - пожарная нагрузка, МДж

S - площадь размещения пожарной нагрузки, м2 (но не менее 10 м2).

Для помещения площадью  $S = 18$  м<sup>2</sup> Пожарная нагрузка *Q* = 1900 МДж.

$$
g=1900/18=105,5
$$
 M $\text{Jm}^2$ .

Таким образом, удельная пожарная нагрузка по формуле 5.2 - 105,5 МДж/м $^2$ .

Следовательно, помещение относится к категории В4, согласно нормам пожарной безопасности. В целях защиты от возгорания используются огнетушители, исправность которых периодически проверяется.

#### **5.2.2 Электробезопасность. Расчет защитного зануления ПЭВМ**

Опасное и вредное воздействия на людей электрического тока, электрической дуги и электромагнитных полей проявляются в виде электротравм и профессиональных заболеваний [11].

Степень опасного и вредного воздействия на человека электрического тока, электрической дуги и электромагнитных полей зависит от:

- рода и величины напряжения и тока;

- частоты электрического тока;

- пути тока через тело человека;

- продолжительности воздействия электрического тока или электромагнитного поля на организм человека;

- условий внешней среды.

Электробезопасность должна обеспечиваться:

- конструкцией электроустановок;

- техническими способами и средствами защиты;

- организационными и техническими мероприятиями.

Электроустановки и их части должны быть выполнены таким образом, чтобы работающие не подвергались опасным и вредным воздействиям электрического тока и электромагнитных полей, и соответствовать требованиям электробезопасности.

Технические способы и средства защиты, обеспечивающие электробезопасность, должны устанавливаться с учетом:

а) номинального напряжения, рода и частоты тока электроустановки;

б) способа электроснабжения (от стационарной сети, от автономного источника питания электроэнергией);

в) режима нейтрали (средней точки) источника питания электроэнергией (изолированная, заземленная нейтраль);

г) вида исполнения (стационарные, передвижные, переносные);

д) условий внешней среды;

е) возможности снятия напряжения с токоведущих частей, на которых или вблизи которых должна производиться работа;

ж) характера возможного прикосновения человека к элементам цепи тока:

- однофазное (однополюсное) прикосновение;

- двухфазное (двухполюсное) прикосновение;

- прикосновение к металлическим нетоковедущим частям, оказавшимся под напряжением.;

з) возможности приближения к токоведущим частям, находящимся под напряжением, на расстояние меньше допустимого или попадания в зону растекания тока;

и) видов работ: монтаж, наладка, испытание, эксплуатация электроустановок, осуществляемых в зоне расположения электроустановок, в том числе в зоне воздушных линий электропередачи.

Для обеспечения защиты от поражения электрическим током при прикосновении к металлическим нетоковедущим частям, которые могут оказаться под напряжением в результате повреждения изоляции, применяют следующие способы:

- защитное заземление;

- зануление;

- выравнивание потенциала;

- систему защитных проводов;

- защитное отключение;

- изоляцию нетоковедущих частей;

- электрическое разделение сети;

- малое напряжение;

- контроль изоляции;

- компенсацию токов замыкания на землю;

- средства индивидуальной защиты.

Технические способы и средства применяют раздельно или в сочетании друг с другом так, чтобы обеспечивалась оптимальная защита.

Проведем расчет защитного зануления ПЭВМ.

Работа по созданию диплома должна производиться на персональном компьютере в течение четырех месяцев. Для обеспечения безопасной работы в проектном отделе необходимо установить автомат, отключающий ПЭВМ от сети. На рисунке 5.4 представлено Фазовое напряжение сети 220 В.

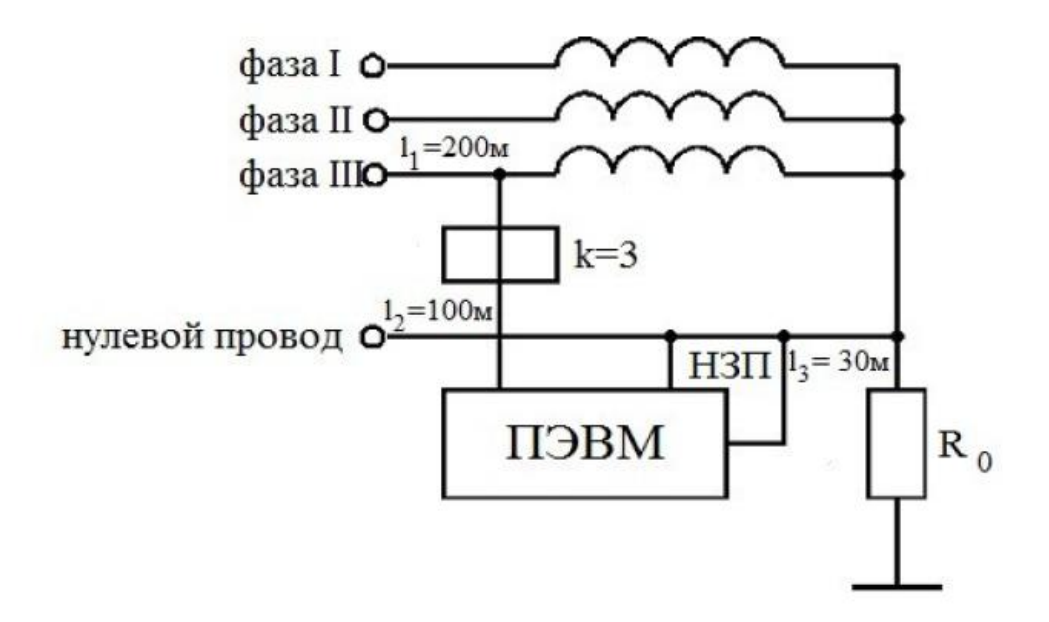

Рисунок 5.4 - Фазовое напряжение сети 220 В.

Исходные данные:

Напряжение на фазе: *Uф*=220*В*; Длины проводов: *l*1=200 *м,*  $l_2$ =100 *м*, *l*3=30 *м;*

*rНЗП-* сопротивление нулевого защитного проводника. Определяется по формуле (5.3)

$$
r_{H3II} = \frac{\rho * l}{S} [\text{Om}], \tag{5.3}
$$

где *ρ* - удельное сопротивление проводника, в нашем случае для алюминия [Al] = 0,028 Ом  $\times$ мм<sup>2</sup>/м;

*l* - длина проводника, м;

 $S$ - сечение проводника, мм<sup>2</sup> (в нашем случае  $S = 2$  мм<sup>2</sup> для  $l_3$  и 2,5 мм<sup>2</sup> для  $l_1$  *и*  $l_2$ );

*rm-* сопротивление катушек трансформатора [Ом] (в нашем случае, по паспорту, *rm*=0,412 Ом);

K- кратность тока короткого замыкания к номинальному току выключателя (K = 3 для помещений с нормальной средой). Ток короткого замыкания, определяется по формуле (5.4):

$$
I_{K3} = \frac{U\phi}{\frac{rm}{3} + Ro6\mu} \,, \tag{5.4}
$$

Для этого на нужно рассчитать  $R_{\text{offm}}$  по формуле(5.6):

$$
R_{o\tilde{o}u}=r_1+r_2+r_3,\tag{5.6}
$$

По формуле (5.7) рассчитаем  $r_1, r_2, r_3$ :

$$
\mathbf{r} = \rho_1 * \mathbf{1}_1 / \mathbf{S}_1,\tag{5.7}
$$

$$
r_1 = \rho_1 * l_1 / S_1 = \frac{0.028 \times 200}{2.5} = 2.24 \text{OM},
$$
  

$$
r_2 = \rho_2 * l_2 / S_2 = \frac{0.028 \times 100}{2.5} = 1.12 \text{OM},
$$
  

$$
r_3 = \rho_3 * l_3 / S_3 = \frac{0.028 \times 30}{2} = 0.42 \text{OM}.
$$

По формуле (5.6) находим *Rобщ*:

$$
R_{o6\mu} = 2,24+1,12+0,42=3,78
$$
OM.

Рассчитаем ток короткого замыкания, который определяется по формуле (5.4):

$$
I_{K3} = \frac{U\phi}{\frac{7m}{3} + R_0\omega} = \frac{220}{\frac{0.412}{3} + 3.78} = 56.2 \text{ A}.
$$

Защита работника проектного отдела от напряжения прикосновения достигается путем отключения питания при помощи автоматического выключателя. Для его срабатывания необходимо, чтобы выполнялось следующее условие:

$$
K \leq I_{K3}/I_H
$$

По найденной величине *IКЗ* найдем номинальный ток выключателя *IH*, для определения с каким номинальным током необходимо включить в цепь питания ПЭВМ автомат:

$$
I_H
$$
= $I_{K3}$ /K=56,2/3=18,7 A

Далее произведем проверку условия: *K≤IКЗ/IH≈*(3*≤*56,2/18,7) – условие выполняется.

Вывод: для зануления необходимо использовать автоматический выключатель с током нагрузки 20 А, что обеспечит безопасность работ в проектном отделе.

#### **Заключение**

В ходе выполнения дипломного проекта был разработан голосовой помощник распознающий казахскую речь. Было проанализировано понятие голосового интерфейса, история возникновения голосовых помощников и проведено исследование существующих систем распознавания речи казахского языка. В результате был разработан голосовой помощник, который выполняет следующие команды:

- осуществляет поиск в интернете по запросу;

- открывает внешние приложения;

- выводит на экран список доступных команд;
- переводит слова;
- преобразовывает речь в текст;
- выводит и очищает историю запросов.

Также в ходе выполнения дипломного проекта были учтены не маловажные аспекты охраны труда, это правила техники безопасности и гигиены при работе на ПК, а также электробезопасность персонала. Одна из основных задач охраны труда заключается в обеспечении безопасности труда человека, т.е. создание таких условий труда. Было рассчитано защитное зануление ПЭВМ и пожароопасность. Результаты расчетов показали, что, для зануления необходимо использовать автоматический выключатель с током нагрузки 20 А, что обеспечит безопасность работ в проектном отделе.

На базе расчетов затрат на разработку системы доказана экономическая целесообразность и техническая возможность разработки и реализации системы. На основание оценки и анализа системы, системы разработана оптимальным образом исходя из критериев минимальных затрат, качества и простоты реализации.

Таким образом в данном дипломном проекте был разработан совершенно новый голосовой помощник, который распознает казахскую речь и выполняет множество команд на казахском языке.

#### **Список литературы**

1 Операционная система Windows-Дизайнеры. URL: <https://sites.google.com/site/opersystwindows/home/dizajnery>

2 Федорова Н.Н., Терехов С.А. – Параллельная реализация алгоритмов обучения нейронных сетей прямого распространения с использованием стандарта MPI. [sta@nine.ch70.chel.su,](mailto:sta@nine.ch70.chel.su) 1998.

3 Лутц М. Программирование на Python, том I, 4-е издание. – Пер. с англ. – СПб.:Символ-Плюс, 2011. – 992 с.

4 Рейтинг языков программирования 2020// [https://techrocks.ru/:](https://techrocks.ru/) обучающий сайт. URL: [https://techrocks.ru/2020/02/08/programming-languages](https://techrocks.ru/2020/02/08/programming-languages-rank-2020/)[rank-2020/](https://techrocks.ru/2020/02/08/programming-languages-rank-2020/)

5 Прохоренок Н.А. Создание оконных приложений на Python,2011г.

6 Джоши П. Искуственный интеллект на Python, 2019г.

7 Методические указания к выполнению экономической части дипломных работ. Боканова Г.Ш.. – Алматы: АУЭС, 2020.

8 Методическое пособие для экономического обоснования дипломных работ по совершенствованию технологических процессов механической обработки детали. Н.В. Зубкова –ТГУ, 2006.

9 ГОСТ 12.0.003-2015. Система стандартов по безопасности труда Опасные и вредные производственные факторы. Классификация.

10 Методические указания по выполнению контрольной работы для студентов специальностей ФПЭ заочной формы обучения/ Т. В. Тупицына.– Хабаровск : Изд-во Тихоокеан. гос. ун-та, 2012-43 с.

11 Рабочее место. URL:<http://dic.academic.ru/dic.nsf/ruwiki/675479>

## **Приложение A**

(листинг программы)

*# импорт необходимых модулей* import pyttsx3 import os import random import webbrowser import time import speech\_recognition as sr import pandas as pd from tkinter import \* from fuzzywuzzy import fuzz from colorama import \* from PIL import Image, ImageTk

```
# раздел глобальных переменных
```

```
text = "
```

```
r = sr.Recognizer()
```

```
engine = pyttsx3.init()
```

```
adress = "
```

```
i = 0
```

```
task number = 0
```

```
ndel = ['айсулу', 'айсұлу', 'салем', 'жарайды', 'көмектесе аласыңба', 'өтінемін']
commands = ['сәлемдесу', 'сыртқы командаларды ашу',
```
'компьютерды өшіру', 'іздеу', 'қоштасу', 'файлды аш',

'командалар','аудармашы' 'компьютерді өшір','сау бол',

'командалар','vk қос', 'ғаламторды аш','ютуб', 'музыканы өшір',

'vkны аш', 'музыка қос', 'файлды тазала','файлды көрсет',

'файлды аш', 'музыка','аудар', 'кино көру','сурет салу','атың кім',

'сәлемдесу', 'компьютерды өшіру', 'ғаламтордан

```
іздеү','қоштасу','калькулятор', 'командаларды көрсету','аудармашы']
def speak(what):
```
print (what)

# раздел описания функций комманд

```
def pri_com(): # выводит на экран историю запросов
```

```
z = \{\}
```

```
mas = []
```
- $\text{mas2} = \lceil \rceil$  $\text{mas3} = []$
- 

```
\text{mas}4 = \lceil \cdot \rceil
```

```
file = open('commands.txt', 'r', encoding='UTF-8')k = file.readlines()for i in range(len(k)):
line = str(k[i].replace('n',").strip())mas.append(line)
file.close()
for i in range(len(mas)):
x = \text{mas}[i]if x in z:
z[x] += 1if not (x \in \mathbb{R}):
b = \{x: 1\}z.update(b)
if not (x in mas2):
\text{mas2.append}(x)for i in mas2:
\text{mas3.append}(z[i])for i in range(1, len(mas3) + 1):
mas4.append(str(i) + ') ')
list = pd.DataFrame({
'command': mas2,
'count': mas3
}, index=mas4)
list.index.name = \mathcal{N}<sup>o'</sup>
print(list)
def clear_analis(): # очистка файла с историей запросов
global engine
file = open('commands.txt', 'w', encoding='UTF-8')file.close()
engine.say('Файл тазаланды')
def add file(x):
file = open('commands.txt', 'a', encoding='UTF-8')if x := ":
file.write(x + \ln)file.close()
def comparison(x): # осуществляет поиск самой подходящей под запрос
функции
global commands, j, add_file
ans = "for i in range(len(commands)):
```
## *Продолжение приложения А*

```
k = fuzz.ratio(x, commands[i])if (k > 50) \& (k > j):
ans = commands[i]i = kif (ans != 'пока') & (ans != 'сәлем'):
add_file(ans)
return (str(ans))
def web_search(): # осуществляет поиск в интернете по запросу (adress)
global adress
webbrowser.open('https://yandex.ru/yandsearch?clid=2028026&text={}&lr=11373'.
format(adress))
def check_searching(): # проверяет нужно-ли искать в интернете
global text, wifi_name, add_file
global adress
global web_search
if 'іздеу' in text:
add_file('іздеу')
adress = text.replace('iagey', '').strip()text = text.replace(aders, ").strip()web search()
text = "elif 'іздеу' in text:
add_file('іздеу')
adress = text.replace('iagey', '').strip()text = text.replace(aders, ").strip()web search()
text = "adress = "
def clear_task(): # удаляет ключевые слова
global text, ndel
for z in ndel:
text = text.replace(z, ").strip()text = text.replace(' ', '').strip()def hello(): # функция приветствия
global engine
z = ["Сызге калай комектесе аламын?", 'Кандай комек керек?', 'Салем Сызды
тындап турмын']
x = \text{random.choice}(z)
```

```
engine.say(x)
```

```
def name(): # диалог
global engine
z = ["Менын атым Айсулу"]
x = random.choice(z)engine.say(x)
```

```
def quit(): # функция выхода из программы
global engine
x = ['тагы кездесемыз деп ойлаймын', 'комектескеныме куаныштымын', 'сау 
болыныз']
engine.say(random.choice(x))
engine.runAndWait()
engine.stop()
os.system('cls')
exit(0)
```

```
def show_cmds(): # выводит на экран список доступных комманд
my\_com =
```

```
['1) сәлемдесу',
```

```
'2) сыртқы командаларды ашу',
```

```
'3) компьютерды өшіру',
```
'4) ғаламтордан іздеү',

```
'5) қоштасу',
```

```
'6) файлды ашу',
```

```
'7) командаларды көрсету',
```

```
'8) сөз және сөйлемдерді аудару']
```

```
for i in my_com:
print(i)
time.sleep(2)
```

```
def brows(): # открывает браузер
webbrowser.open('https://google.ru')
```

```
def ovk(): # открывает вк
webbrowser.open('https://vk.com/feed')
```

```
def youtube(): # открывает ютюб
webbrowser.open('https://www.youtube.com')
```
#### *Продолжение приложения А*

```
def calc(): # открывает калькулятор
webbrowser.open('calc')
```

```
def paint(): # открывает ютюб
webbrowser.open('C:\ProgramData\Microsoft\Windows\StartMenu\Programs\Acce
ssories\paint')
def shut(): # выключает компьютер
global quit
os.system('shutdown /s /f /t 10')
quit()
def musik(): # включает музыку
webbrowser.open('C:\ProgramData\Microsoft\Windows\Start
Menu\Programs\Accessories')
def check_translate():
global text, tr
tr = 0variants = ['аудар', 'аудару', 'аудармасы', 'аударшы']
for i in variants:
if (i in text) & (tr == 0):
word = text
word = word.replace('\alphaудар', '').strip()
word = word.replace('аударып берші', ").strip()
word = word.replace('қалай аударылады', ").strip()
word = word.replace('аудармасы', '').strip()
word = word.replace('\cos iн', ").strip()
word = word.replace('\cos \pi i', '').strip()
word = word.replace('сөйлемін', '').strip()
webbrowser.open('https://translate.google.ru/#view=home&op=translate&sl=kk&tl
=ru&text={}'.format(word))
tr = 1text = "def cinema():
global text, tr
tr = 0variants = ['кино', 'көру', 'қазақша']
for i in variants:
if (i in text) & (tr == 0):
word = text
```

```
word = word.replace('кино', ").strip()
word = word.replace('көргім келеді', ").strip()word = word.replace('қазақша', '').strip()
webbrowser.open('https://www.youtube.com/results?search_query=қазақша+кино
+көру={\}'.format(word))
tr = 1text = "
cmds = {'сәлем': hello,'калькулятор': calc,
'компьютерді өшір': shut,
'сау бол': quit, 'командалар': show_cmds,
'vk қос': ovk, 'ғаламторды аш': brows,
'ютуб': youtube, 'музыканы өшір': musik, 'vkны аш': ovk,
'музыка қос': musik, 'файлды тазала': clear_analis,
'файлды көрсет': pri_com, 'файлды аш': pri_com, 'музыка': musik,
'аудар': check_translate,'кино көру':cinema,
'сәлемдесу': hello, 'компьютерды өшіру': shut, 'ғаламтордан іздеү': brows,
'қоштасу': hello, 'командаларды көрсету': pri_com,
'аудармашы': check_translate, 'сурет салу': paint, 'атың кім': 
name,'іздеу':check_searching
}
# распознавание
def talk():
global text, clear_task
text = "with sr.Microphone() as sourse:
print('Сізді тыңдап тұрмын: ')
r.adjust_for_ambient_noise(sourse)
audio = r.listen(sourse, phrase time limit=3)
try:
text = (r.recoenize goode(audio, language="kk-KZ")).lower()
except(sr.UnknownValueError):
pass
except(TypeError):
pass
os.system('cls')
lb['text'] = textclear_task()
```

```
# выполнение команд
def cmd_exe():
global cmds, engine, comparison, check_searching, task_number, text, lb
check_translate()
text = comparison(text)print(text)
check_searching()
if (text in cmds):
if (text != 'салем') & (text != 'сау бол') & (text != 'командалар'):
k = ['Быр минут', 'Казыр орындаймын', 'орындап жатырмын']
engine.say(random.choice(k))
cmds[text]()
elif text ==":
pass
else:
print('Команда табылған жоқ!')
task number += 1if (task number % 10 == 0):
engine.say('Тагы тапсырманыз барма?')
engine.runAndWait()
engine.stop()
# исправляет цвет
print(Fore.YELLOW + '', end='')
os.system('cls')
# основной бесконечный цикл
def main():
global text, talk, cmd_exe, j
try:
talk()if text != ":
cmd exe()
i = 0except(UnboundLocalError):
pass
except(TypeError):
pass
# раздел создания интерфейса
```

```
root = Tk()
```
#### *Продолжение приложения А*

```
root.geometry('400x400')
canvas = Canvas(root, width=110, height=265)
canvas.pack()
pilImage = Image.open("kaz.jpg")
image = ImageTk.PhotoImage(pilImage)
imagesprite = canvas.create\_image(50, 40, image=image)root.configure(bg='pink')
root.title('Айсұлу')
root.resizable(False, False)
```

```
lb = Label(root, text = text)lb.configure(bg='white')
lb.place(x=25, y=220, height=50, width=300)
```

```
but1 = Button(root, text='Тындау', command = main)but1.configure(bd=1, font=('Castellar', 25), bg='green')
but1.place(x=200, anchor="se", y=350, height=50, width=150)
```

```
but2 = Button(root, text='III_{\text{H/FY}}', command=quit)
but2.configure(bd=1, font=('Castellar', 25), bg='gray')
but2.place(x=200, anchor="sw", y=350, height=50, width=150)
root.mainloop()
while True:
main()
```